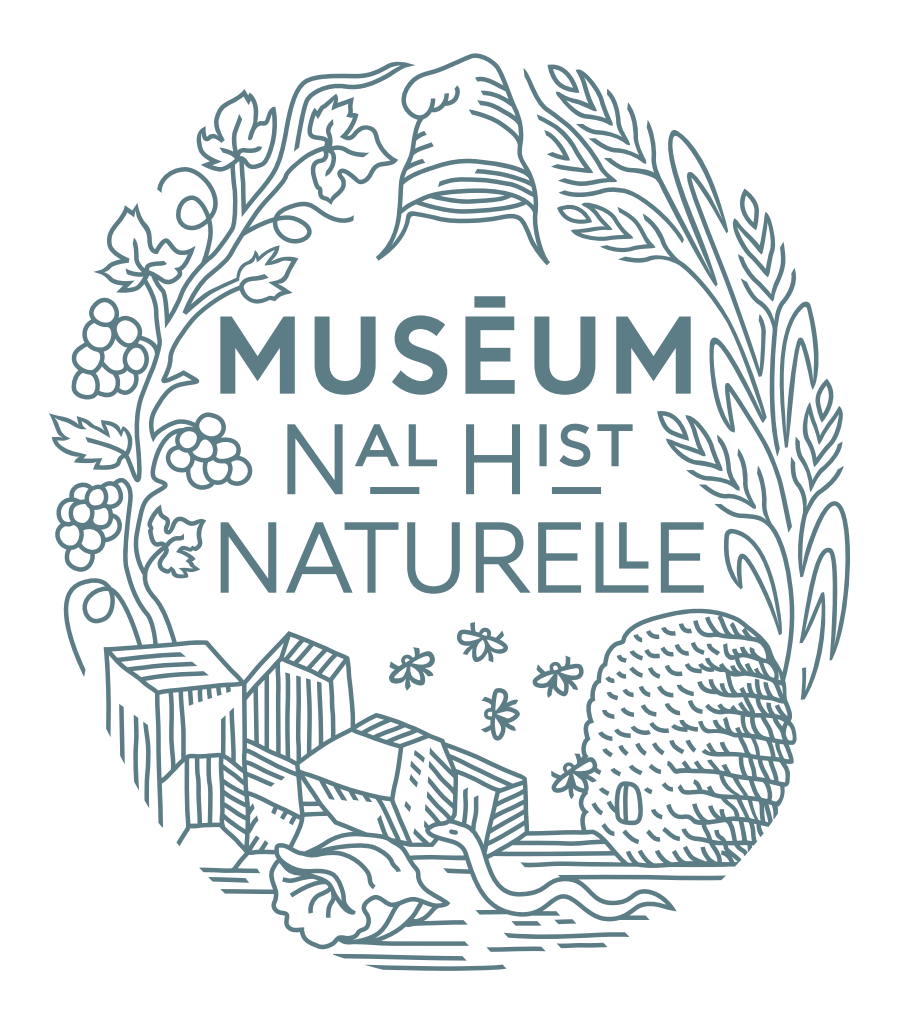

# CHARTE GRAPHIQUE **SITES WEB**

**AVRIL 2021**

# SOMMAIRE

#### **1.0 — ÉLÉMENTS FONDAMENTAUX**

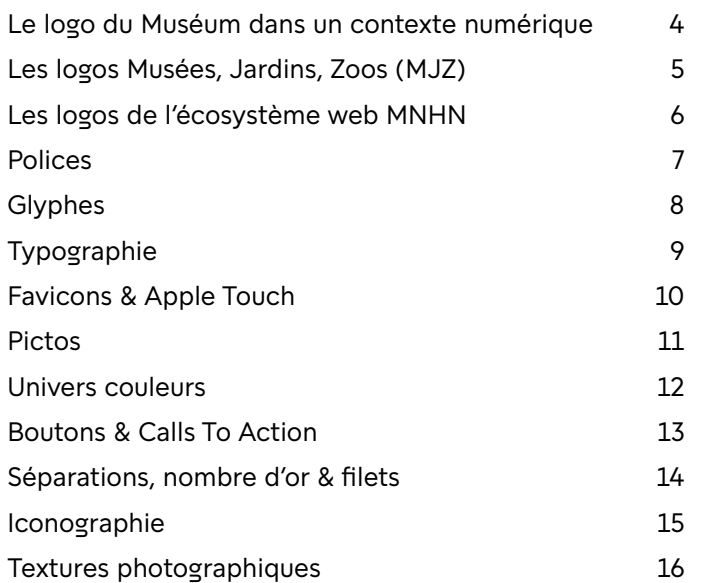

#### **SITES WEB 2.0 —**

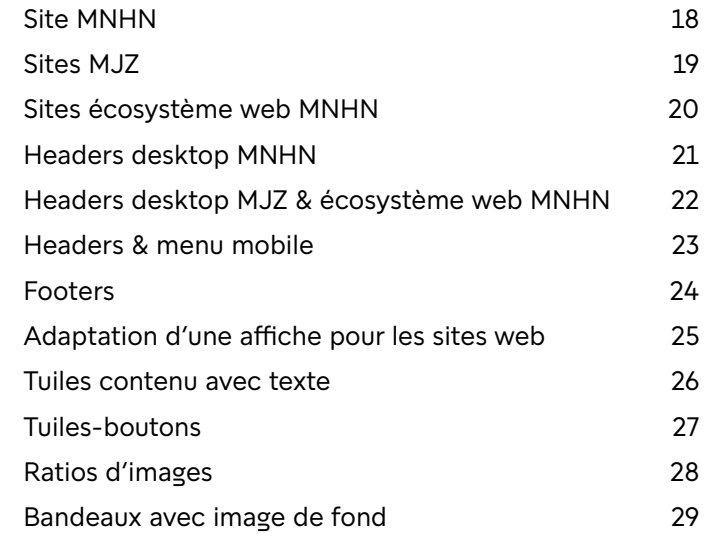

**1.0**

# ÉLEMENTS, FONDAMENTAUX

## **1.1 — LE LOGO DU MUSÉUM DANS UN CONTEXTE NUMÉRIQUE**

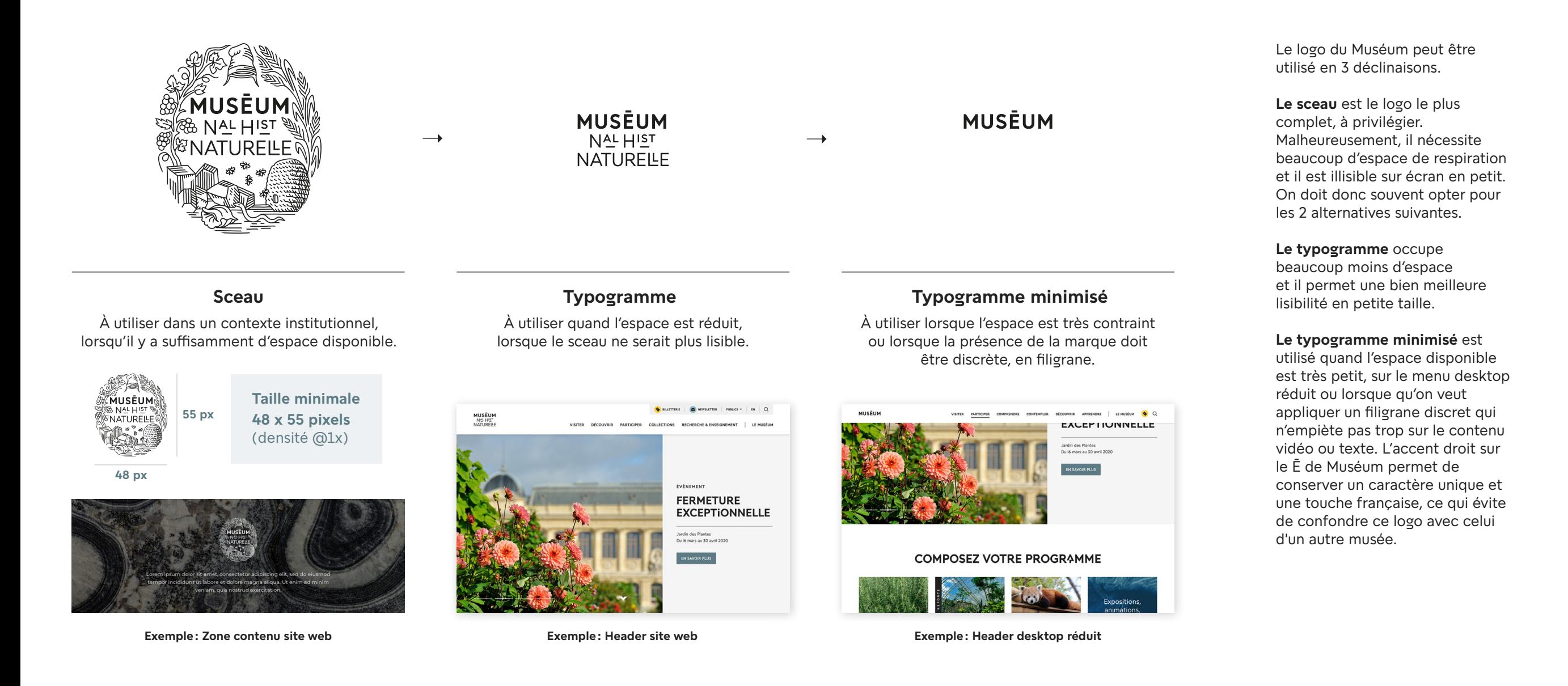

#### **1.2 — LES LOGOS MUSÉES, JARDINS, ZOOS (MJZ)**

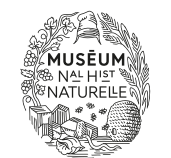

**JARDIN DES PLANTES** PARIS

#### **JARDIN DES PLANTES** PARIS

À utiliser dans un contexte institutionnel, lorsqu'il y a suffisamment d'espace disponible.

#### **Taille minimale du sceau 48 x 55 pixels** (@1x )

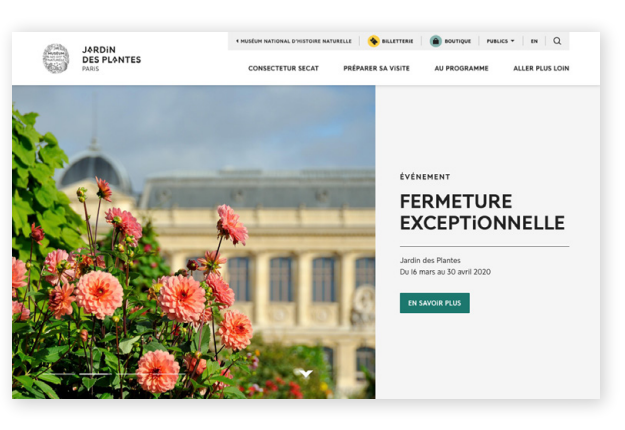

À utiliser quand l'espace est réduit, lorsque le sceau ne serait plus lisible.

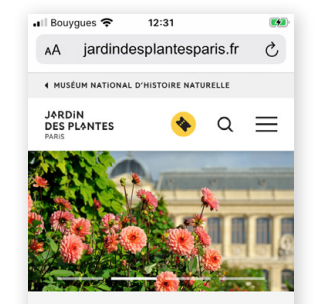

ÉVÉNEMENT **FERMETURE EXCEPTIONNELLE** 

Jardin des Plantes Du 16 mars au 30 avril 2020

### **JARDIN DES PLANTES**

#### **Bloc-marque ferré gauche Typogramme ferré gauche Texte mis en forme avec glyphes**

Pour les libellés de vignettes ou de titres à l'intérieur d'un site web, on met en forme le texte en Buffon en utilisant les glyphes afin de se rapprocher du look des typogrammes.

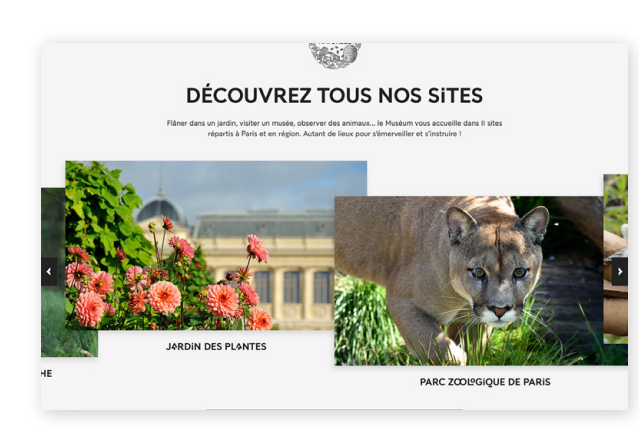

**Exemple: Header site desktop Exemple: Header site mobile Exemple: Titre / libellé sur site web**

Chaque lieu qui fait partie du Muséum (MJZ) a ses logos dédiés.

#### **Le bloc-marque,** qui est composé du sceau Muséum et d'un typogramme, est le logo le plus complet à privilégier. Malheureusement, il nécessite beaucoup d'espace de respiration et le sceau le rend illisible sur écran en petit.

#### **Le typogramme** occupe

beaucoup moins d'espace et il permet une bien meilleure lisibilité en petite taille.

#### **Le texte mis en forme avec**

**glyphes** est utilisé lorsque l'on doit écrire le nom d'un lieu dans un titre de page, un libellé de vignette ou un titre de tuile. On utilise autant que possible les même glyphes présents dans le typogramme, mais en gardant une graisse égale pour tous les caractères. Cela permet d'avoir un texte référençable et accessible tout en injectant l'identité du Muséum. Pour plus de détails sur la police Buffon et ses glyphes, aller en pages 7 et 8 de ce document.

## **1.3 — LES LOGOS DE L'ÉCOSYSTÈME WEB MNHN**

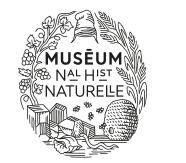

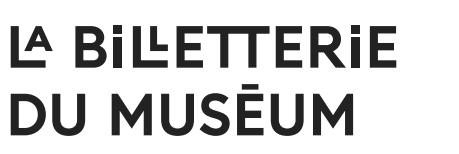

## LA BILETTERIE **DU MUSĒUM**

#### **Titrage avec sceau Titrage seul**

**Taille minimale du sceau 48 x 55 pixels** (@1x )

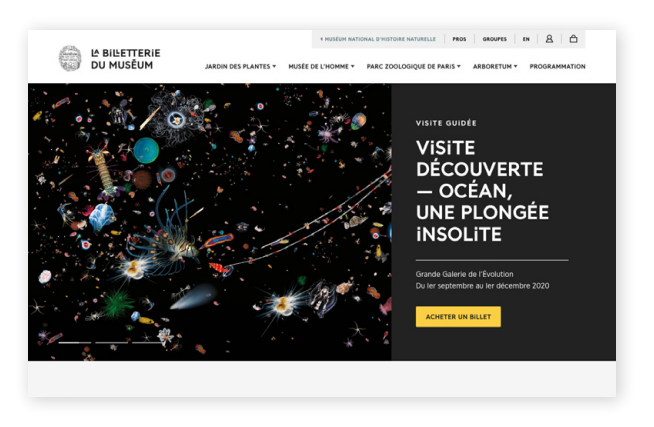

**Exemple: Header site desktop Exemple: Header site mobile**

À utiliser lorsqu'il y a suffisamment d'espace disponible.  $\overrightarrow{A}$  utiliser quand l'espace est réduit, lorsque le sceau ne serait plus lisible.

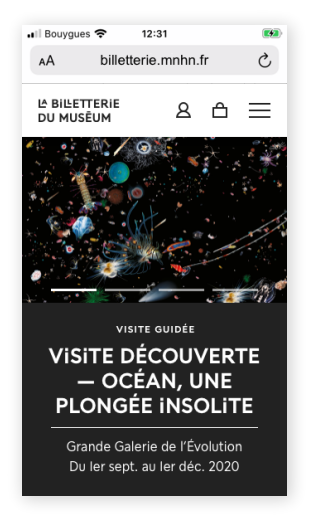

Les logos de l'écosystème web MNHN comprennent tous les sites non MJZ (bibliothèques, enseignement, bases de données des collections...) ainsi que les sites satellites (billetterie, boutique en ligne, don en ligne). Des logos ont été créés pour ces derniers. Ils sont composés du sceau et d'un titrage mis en forme avec la police Buffon. Voir exemple ci-contre.

**Le titrage avec sceau** est le logo le plus complet à privilégier. Malheureusement, il nécessite beaucoup d'espace de respiration et le sceau le rend illisible sur écran en petit.

**Le titrage seul** occupe beaucoup moins d'espace et il permet une meilleure lisibilité en petite taille. Il faut toutefois s'assurer de retrouver la présence du sceau quelque part dans la page : bandeau, tranche contenu, footer...

Tous les logos de l'écosystème web MNHN devraient suivre ces principes.

## **BUFFON**

**GRAS**

**Aa Bb Cc Dd Ee Ff Gg Hh Ii Jj Kk Ll Mm Nn Oo Pp Qq Rr Ss Tt Uu Vv Ww Xx Yy Zz ¡ ¢ £ ¤ ¥ ¦ Ꝏ ¨ © ª**  L' DE DES DU EN AU ET OU UN UNE CES CES SES 0123456789

## BUFFON

RÉGULIER

Aa Bb Cc Dd Ee Ff Gg Hh Ii Jj Kk Ll Mm Nn Oo Pp Qq Rr Ss Tt Uu Vv Ww Xx Yy Zz  $|A|$ i  $|O|E|E|U|HO(1)$  LE LA LES L' DE DES DU EN AU ET OU UN UNE CES CES SES 0123456789

## BUFFON

CLAIR

Aa Bb Cc Dd Ee Ff Gg Hh Ii Jj Kk Ll Mm Nn Oo Pp Qq Rr Ss Tt Uu Vv Ww Xx Yy Zz  $|A|$ i  $|O|E|E|U|HO(\text{C})$  LE LA LES L' DE DES DU EN AU ET OU UN UNE CES CES SES 0123456789

L'univers typographique du Muséum s'appuie sur une police créée sur mesure, **Buffon, dont l'utilisation est à privilégier pour tout type de textes.** Elle est disponible en version webfont et desktop, en 3 graisses (Gras, Régulier et Clair) + leurs versions italiques.

**Dans le cas où la webfont Buffon ne serait pas disponible,** on utilise en remplacement la Google Font Montserrat en graisses Bold et Medium.

**Si l'utilisation de webfont n'est pas possible,** on se replie sur la police html Arial en graisses Bold et Regular.

#### **MONTSERRAT**

**BOLD**

**Aa Bb Cc Dd Ee Ff Gg Hh Ii Jj Kk Ll Mm Nn Oo Pp Qq Rr Ss Tt Uu Vv Ww Xx Yy Zz 0123456789**

#### **ARIAL**

**BOLD**

**Aa Bb Cc Dd Ee Ff Gg Hh Ii Jj Kk Ll Mm Nn Oo Pp Qq Rr Ss Tt Uu Vv Ww Xx Yy Zz 0123456789**

## MONTSERRAT

MEDIUM

Aa Bb Cc Dd Ee Ff Gg Hh Ii Jj Kk Ll Mm Nn Oo Pp Qq Rr Ss Tt Uu Vv Ww Xx Yy Zz 0123456789

ARIAL

REGULAR

Aa Bb Cc Dd Ee Ff Gg Hh Ii Jj Kk Ll Mm Nn Oo Pp Qq Rr Ss Tt Uu Vv Ww Xx Yy Zz 0123456789

**Polices à utiliser uniquement si l'utilisation de la webfont Buffon n'est pas possible.**

**1.5 — GLYPHES**

 **¡ ¢ £ HO OO LE LA LES L' DE DES DU EN AU ET OU UN UNE CES CES SES** 

**1**

**NOS COLECTIONS** 

# **EXPLORER**

**LES PLANTES DU JARDIN** 

**VOTRE PROGRAMME**

**1. Les glyphes** spéciaux, inclus dans la police Buffon et accessibles via les logiciels de design, permettent de donner beaucoup de personnalité au texte et sont très porteurs de l'identité du Muséum.

**2. On les utilise avant tout dans les titres,** en veillant à ne pas en abuser pour ne pas compromettre la lisibilité.

**3. La police Buffon remplace par défaut le «I» majuscule par un «I» minuscule.** Cependant, on utilise le style alternatif avec le «I» majuscule pour le texte courant, ainsi que pour les mots en capitales d'une taille inférieure ou égale à 14pt. Cela permet une meilleure lecture du texte.

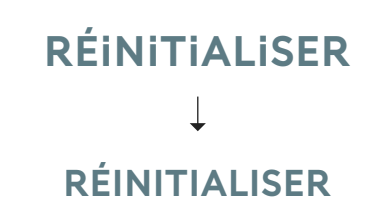

**3. À 14pt ou moins, les mots en capitales adoptent le «I» sans point.**

**2**

#### **1.6 — TYPOGRAPHIE**

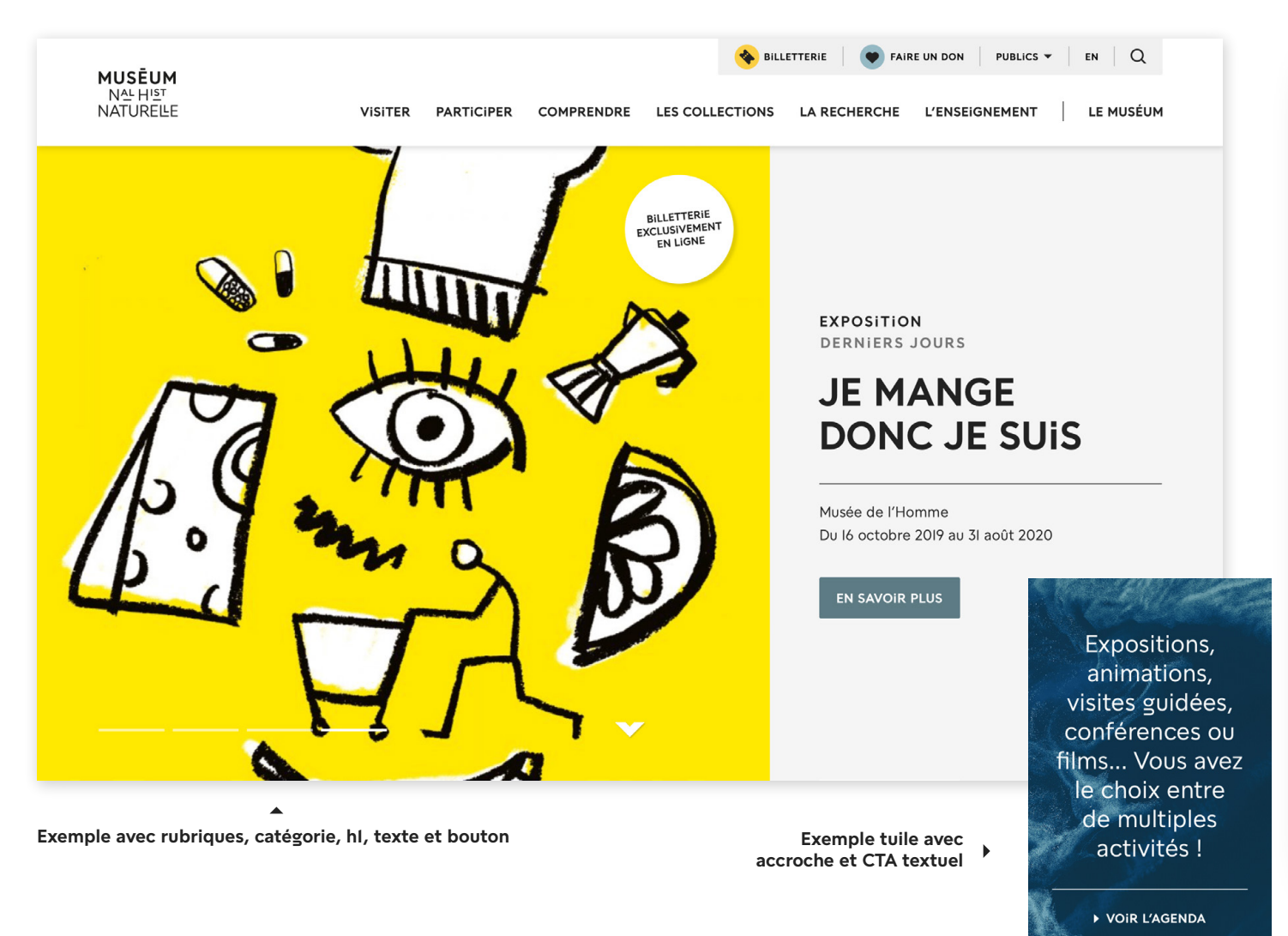

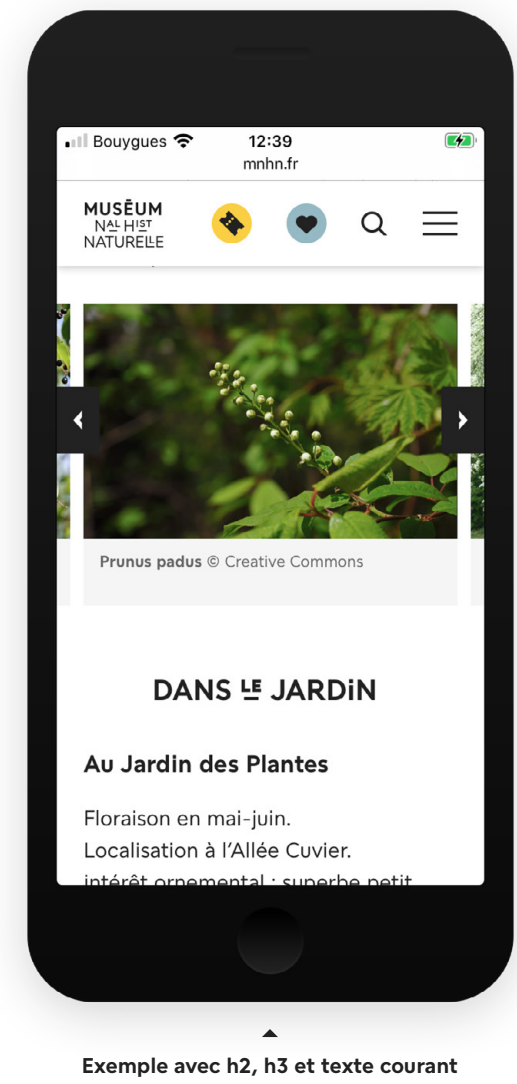

La mise en forme du texte sur les sites web du Muséum suit quelques grands principes afin de garantir une navigation cohérente.

**Les titres, les sous-titres et les sur-titres (catégories)** sont habituellement en capitales, en graisse «Gras».

**Les libellés de boutons et de rubriques principales** sont également en capitales.

**Les sous-titres de niveau 3, les rubriques de niveau 2 ainsi que le texte courant** sont en casse normale.

**Les accroches et les chapeaux**  sont en casse normale, en graisse «Régulier».

#### **1.7 — FAVICONS & APPLE TOUCH**

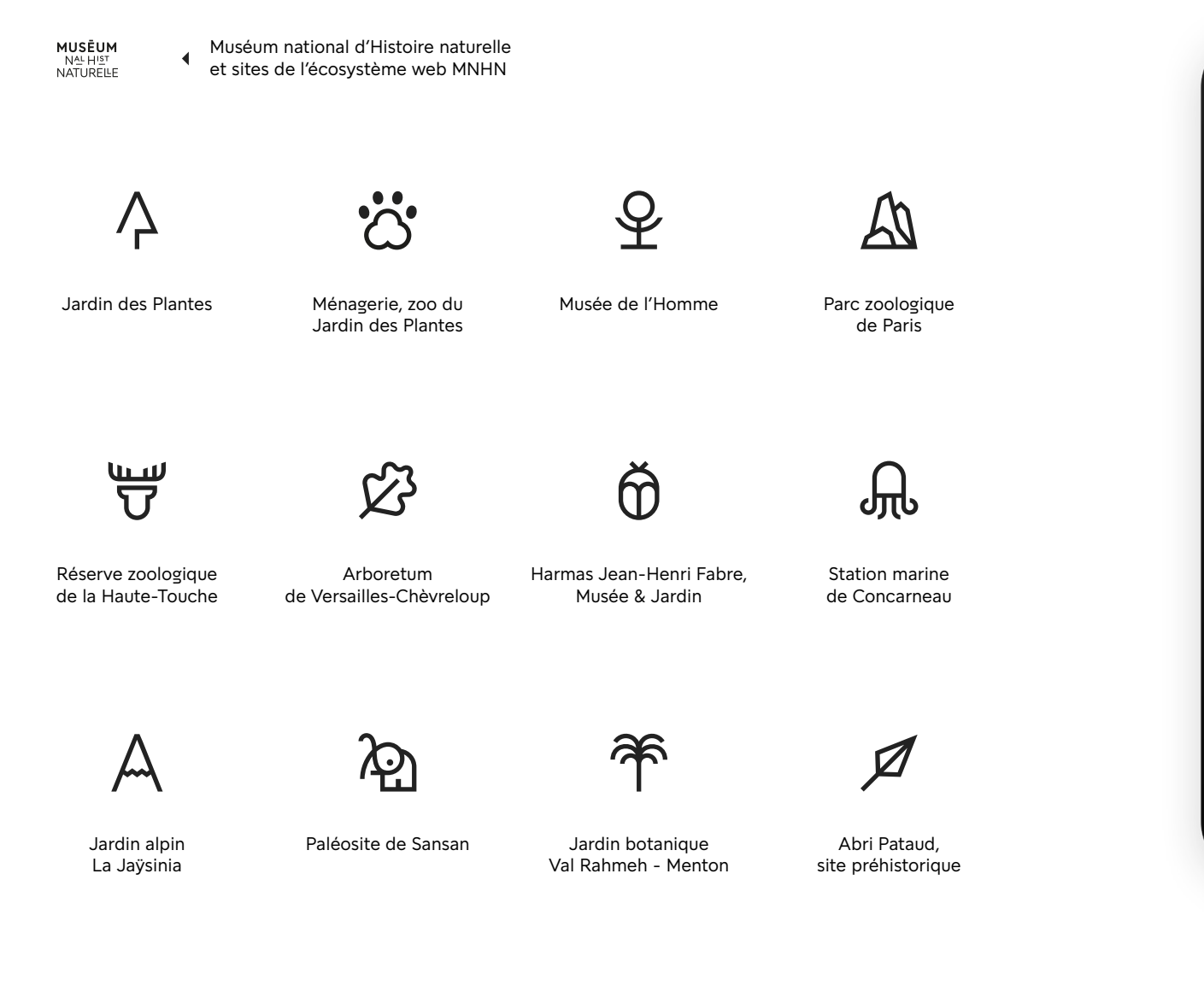

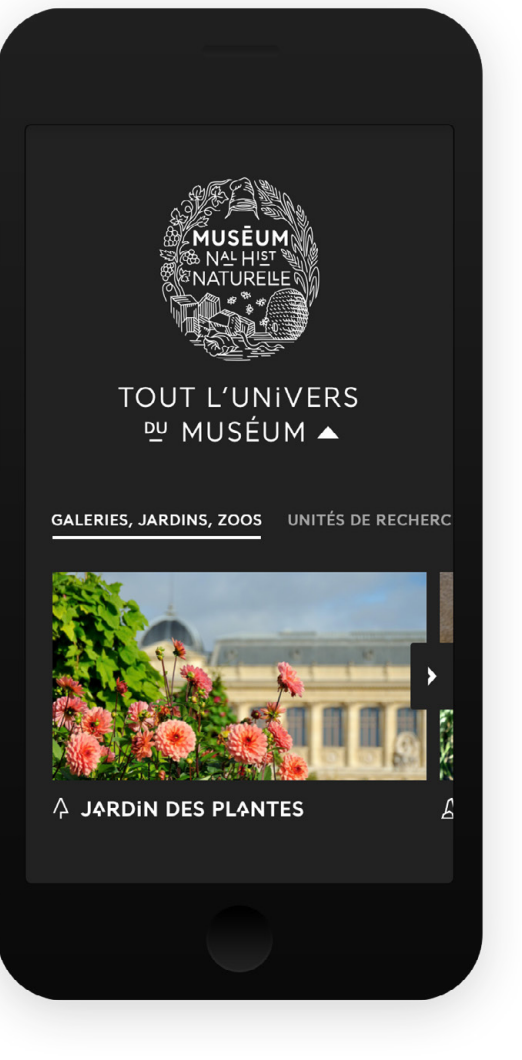

**Les favicons des sites web reprennent les pictos des avatars réseaux sociaux** (exemples ci-dessous).

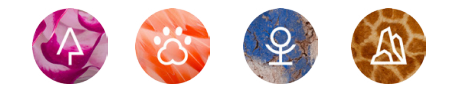

**Ces pictos ne remplacent jamais le nom du lieu écrit en toutes**  lettres, pour des raisons de référencement et d'accessibilité.

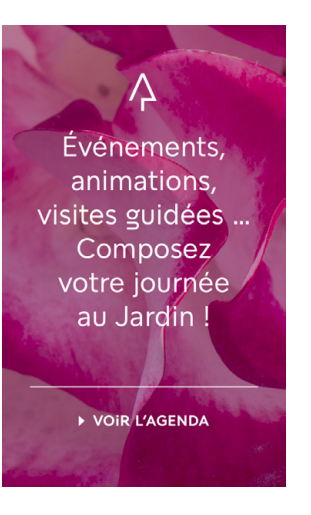

On utilise plutôt ces pictos **pour renforcer l'identité,** avant le nom d'un site dans le footer (exemple ci-contre) ou sur une tuile-bouton (voir ci-dessus, détails en p.27).

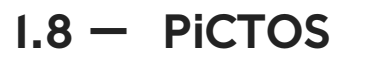

#### **四 ::: ∴ < 2 凸 出 ビ**  $\Omega$  $\times$

Les pictos de l'univers du Muséum s'inspirent du dessin de la police Buffon. Ils sont **minimalistes, linéaires et géométriques.**

La couleur des pictos est soit carbone, soit blanche ( sur fond foncé ou photo), soit de la couleur identitaire associée au site (voir p.12). Le picto billetterie est placé sur une pastille jaune pour le faire ressortir.

En petite taille, lorsque le picto linéaire serait difficilement lisible, on passe dans un style en plein.

Pictos plus petits, en plein Boutons barre de menu Pictos avis — prennent la couleur identitaire du site

Exemples de pictos filaire — barre de menu  $\mathbf{\Pi}$  $\triangleright$  $\blacktriangleright$  $\triangleright$ ◀ Les boutons pictos sont sur fond carbone Flèches Flèches

#### **1.9 — UNIVERS COULEUR**

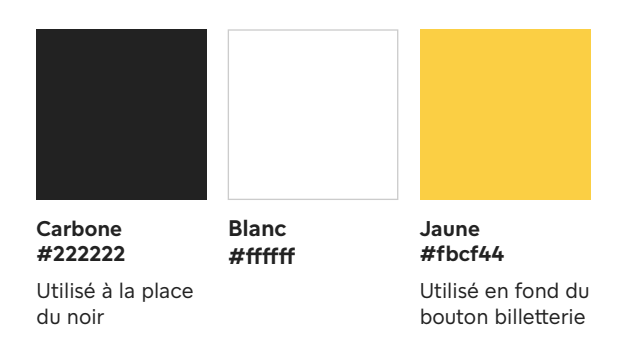

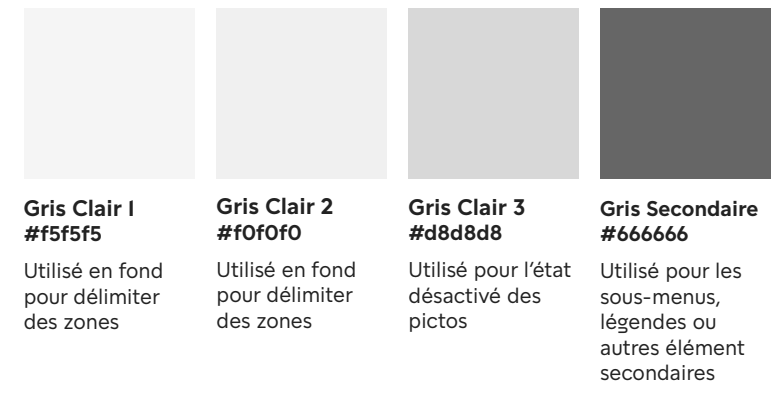

#### **Palette de base Couleur identitaire des sites web de l'institution Muséum**

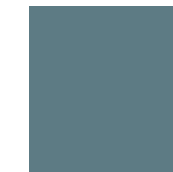

Couleur identitaire à appliquer sur le site MNHN, les sites satellites et **tout autre site institutionnel** (bibliothèques, enseignement, bases de données des collections...)

**Épicéa #5d7b84**

#### **Couleurs identitaires des sites web Musées, Jardins et Zoos**

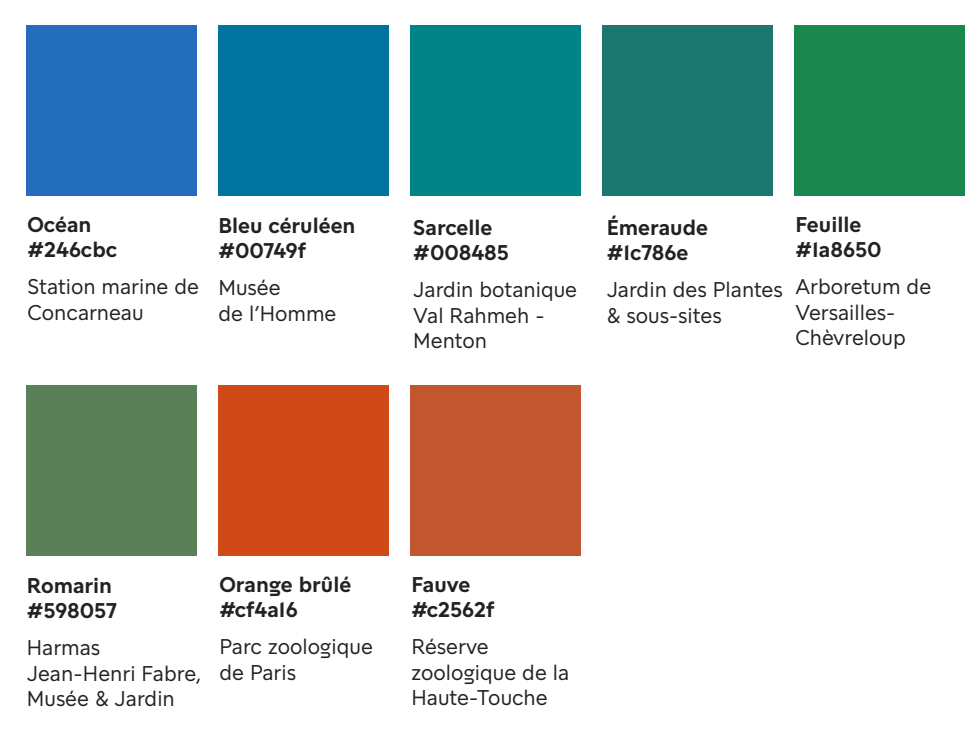

**L'habillage des sites web suit**  une palette de couleurs de base, **à laquelle on ajoute la couleur identitaire de l'émetteur.** 

**On applique cette couleur identitaire sur les boutons, les liens, certains pictos et le fond des encarts** *Le saviez-vous.*

Le bouton billetterie reste toujours jaune #fbcf44.

#### **La couleur identitaire du**

**Muséum est l'épicéa #5d7b84.** Tous les sites de l'écosystème web MNHN (boutique, bibliothèques, enseignement, etc) adoptent également l'épicéa comme couleur identitaire.

#### **Chaque site MJZ dispose de sa**

**couleur identitaire.** À partir de la palette de couleurs de la charte imprimée, une palette de couleurs web a été déclinée afin de répondre aux normes de contraste et d'accessibilité.

#### **1.10 — BOUTONS & CALLS TO ACTION**

**BOUTON PRIMAIRE**

Hauteur 50px (desktop) ou 42 px (mobile) Fond Couleur identitaire Texte blanc 14pt (desktop) ou 12pt (mobile), Uppercase, 0.25em

#### **BOUTON SECONDAIRE**

Hauteur 50px (desktop) ou 42 px (mobile) Fond Blanc, filet Couleur identitaire 2pt Texte #222222 14pt (desktop) ou 12pt (mobile), Uppercase, 0.25em

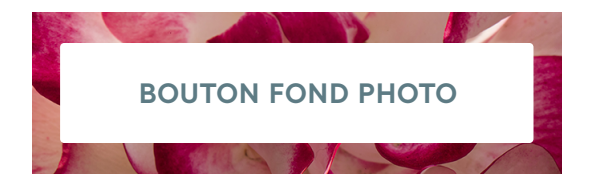

Hauteur 50px (desktop) ou 42 px (mobile) Fond Blanc Texte Couleur Identitaire 14pt (desktop) ou 12pt (mobile), Uppercase, 0.25em

Texte Couleur identitaire, 14pt (desktop) ou 12pt (mobile), Uppercase, 0.25em **\* Sur fond de couleur, les CTA textuels passent en blanc**

**BOUTON PRIMAIRE**

Fond couleur identitaire 20% plus foncée

#### **BOUTON SECONDAIRE**

Fond #f0f0f0, filet couleur identitaire 20% plus foncée

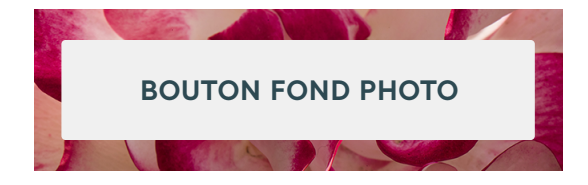

Fond #f0f0f0 Texte couleur identitaire 20% plus foncée

#### **CTA TEXTUEL CTA TEXTUEL**

Couleur identitaire 20% plus foncée **\* Sur fond de couleur, les CTA textuels blancs passent en #f0f0f0**

#### **Actif Over / On Les boutons primaires** sont

utilisés pour faire ressortir une action importante (une validation, par exemple). Utiliser idéalement un seul bouton de ce type par écran.

#### **Les boutons secondaires** sont

utilisés pour tous les autres types d'actions ( annulation, etc ) ou lorsqu'on a plusieurs boutons identiques sur le même écran (exemple: charger plus).

**Les boutons sur fond photo ou sur fond de couleur** passent en blanc pour éviter tout problème de lisibilité ou de vibration des couleurs.

Tous les boutons présentent un léger arrondi de 2px.

**Les Calls to Action** textuels sont utilisés pour alléger la mise en page et **sont à privilégier** lorsqu'un bouton n'est pas indispensable. On les retrouve souvent en fin de paragraphe.

L'exemple ci-contre concerne les boutons mnhn.fr, dont la couleur identitaire est l'épicéa #5d7b84.

### **1.11 — SÉPARATIONS, NOMBRE D'OR & FILETS**

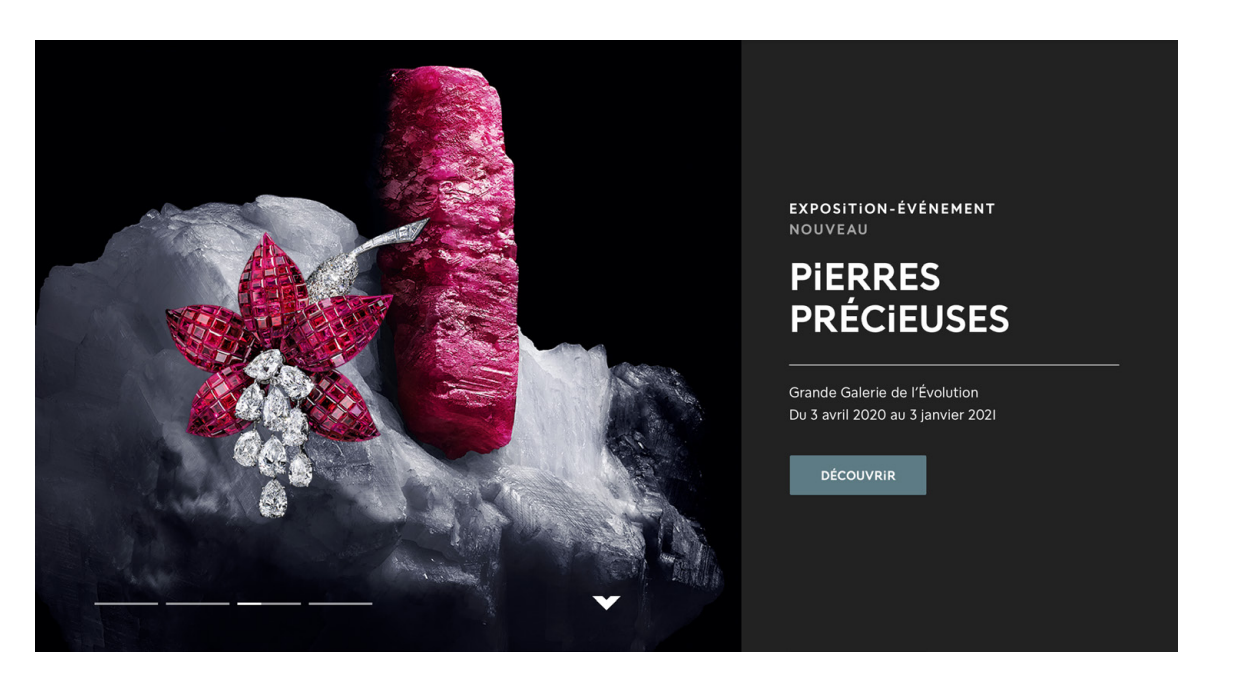

**Séparation nombre d'or horizontale + filet**

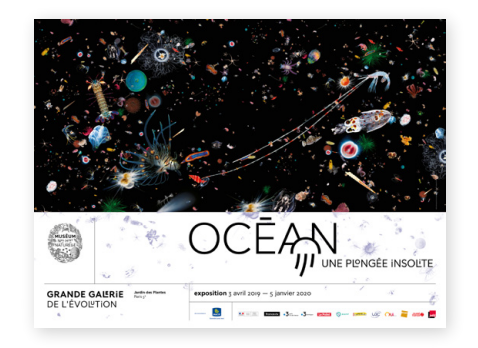

**Affiche print**

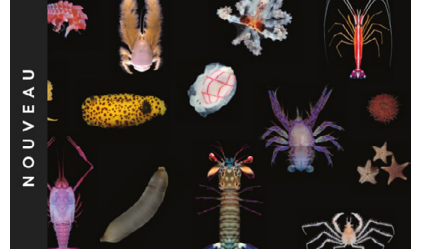

**EXPOSITION OCÉAN, UNE PLONGÉE INSOLITE** 

Station marine Concarneau Du 15 fév. 2020 au 31 déc. 2021

**Séparation nombre d'or vertical + filet**

**Le système de la charte graphique imprimé du Muséum repose sur le nombre d'or : la largeur ou la hauteur du support est multipliée par 0.618, puis divisée en 2 parties. L'une de ces parties est dévolue au visuel, tandis que l'autre partie rassemble toutes les informations.**

Sur les sites web, la séparation selon le nombre d'or est respectée lorsque cela est possible. C'est le cas pour les mises en avant sur la page d'accueil et sur certaines tuiles contenu. Toutefois, l'espace disponible sur les formats web étant souvent contraint, on retient alors seulement l'idée de séparation en 2 parties.

**Des filets fins** sont aussi régulièrement utilisés pour structurer le contenu.

#### **1.12 — ICONOGRAPHIE**

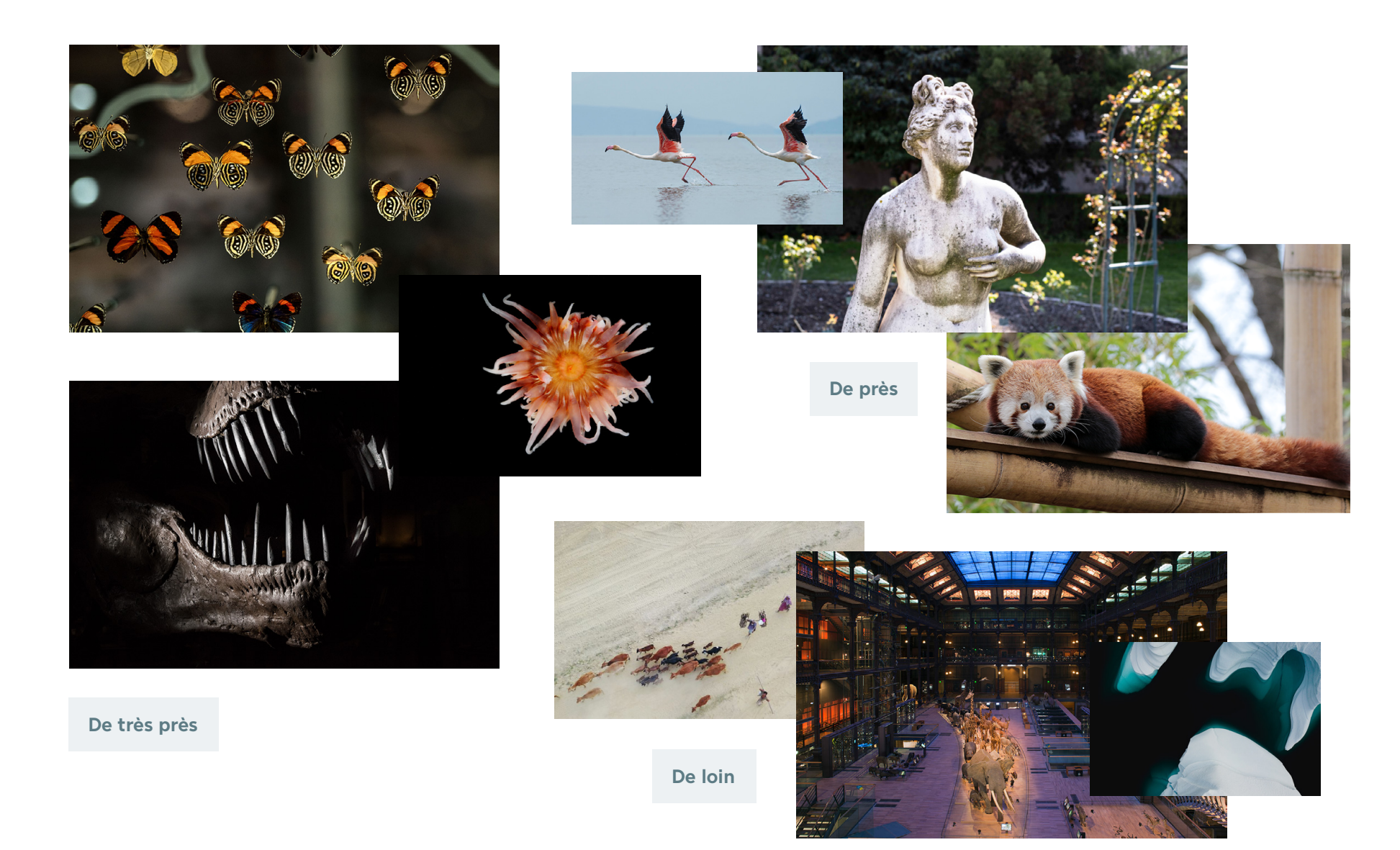

Les photos de lieux, d'animaux, de plantes ou d'objets de collection à privilégier sont **épurées, avec un sujet qui se détache au premier plan.**

On peut aussi contraster en optant pour un **paysage grand angle** qui montre l'immensité de certains lieux (Grande Galerie de l'Évolution, Jardin des Plantes...).

**Les vues aériennes** sont aussi intéressantes par leur côté très graphique.

#### **1.13 — TEXTURES PHOTOGRAPHIQUES**

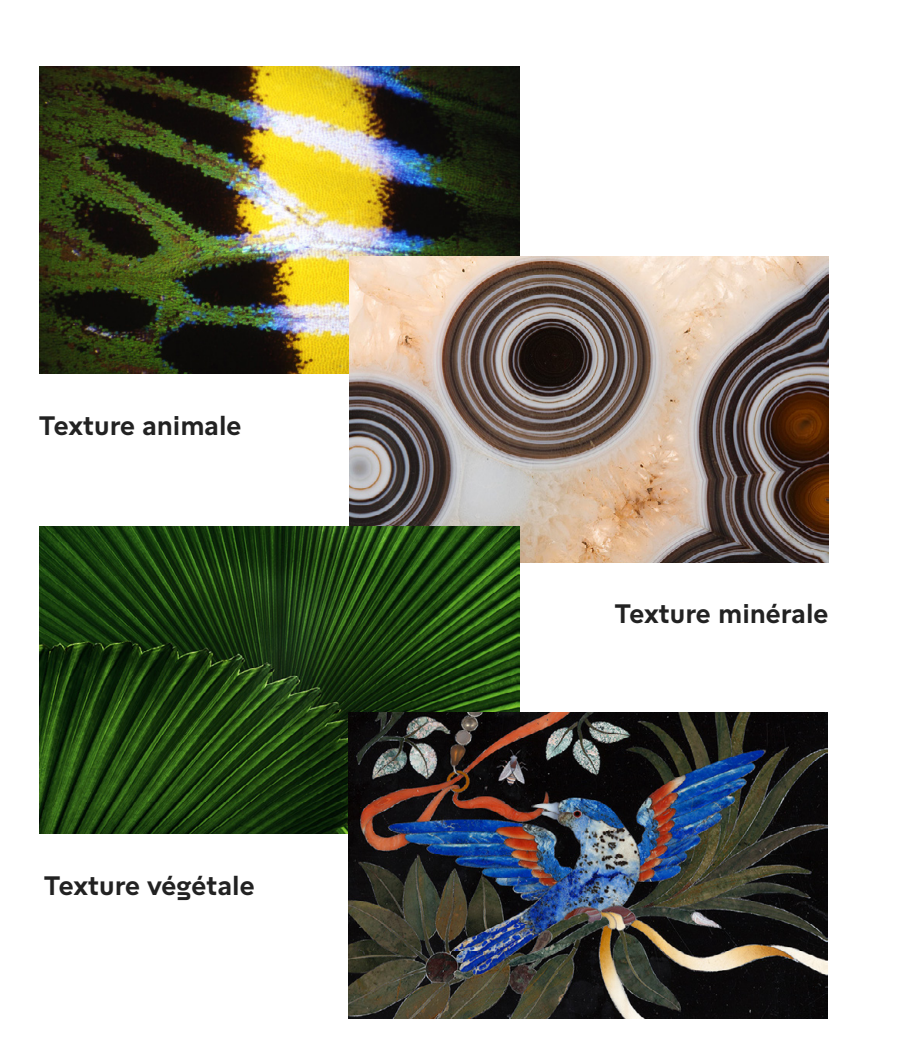

**Texture objet de collection**

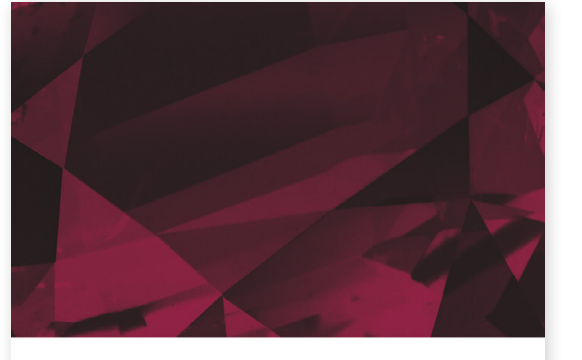

**CONFÉRENCE IMAGINAIRES DES PIERRES -**HISTOIRES, CROYANCES, **SYMBOLES** 

> Grande Galerie de l'Évolution Du ler sept. au ler déc. 2020

**Texture minérale** reprise d'une affiche exposition

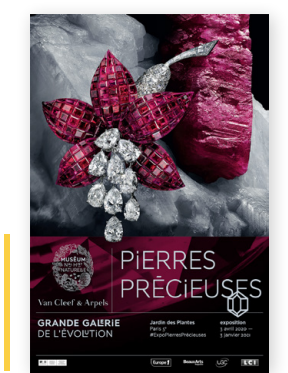

Les textures photographiques sont un élément clé de la charte digitale du Muséum. Elles sont notamment utilisées en fond des bandeaux en haut de page (p.29) et des tuiles-boutons (p.27). Elles peuvent être d'origines animales, végétales, minérales, issues d'un objet de collection du Muséum ou une autre texture naturelle (glace, océan, étoiles...)

Utilisées en gros plan, les textures permettent à la fois de mettre en valeur la mission scientifique du Muséum et d'apporter de la profondeur visuelle par les détails, les couleurs et les motifs uniques qui les composent.

On trouve des textures intéressantes sur Museumedia ou encore sur des banques d'images gratuites comme Unsplash.com.

Les affiches des expositions comportent parfois une texture photographique en fond de la partie texte. On peut la réutiliser en fond des contenus digitaux associés. Voir exemple ci-contre. **2.0**

# SITES WEB

#### **2.1 — SITE MNHN**

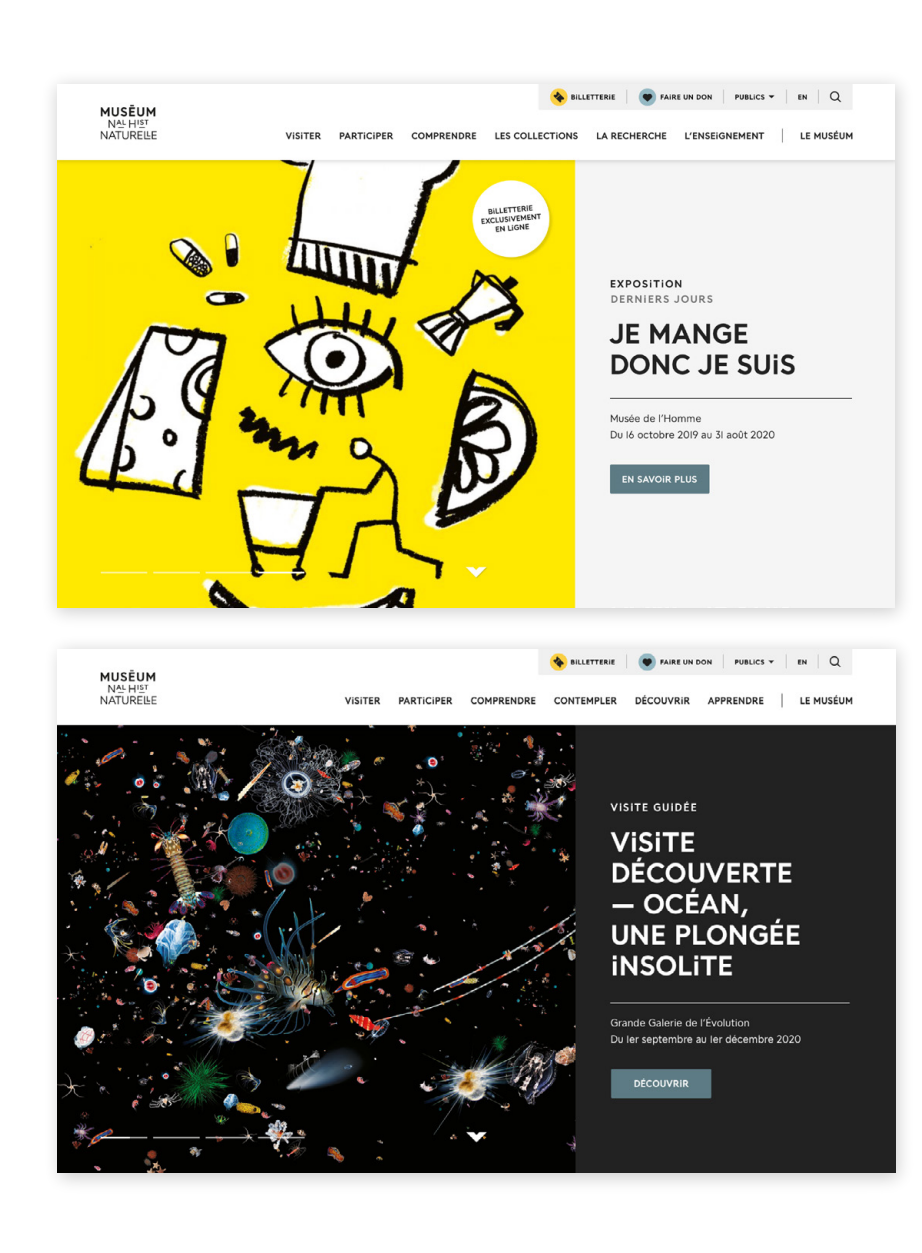

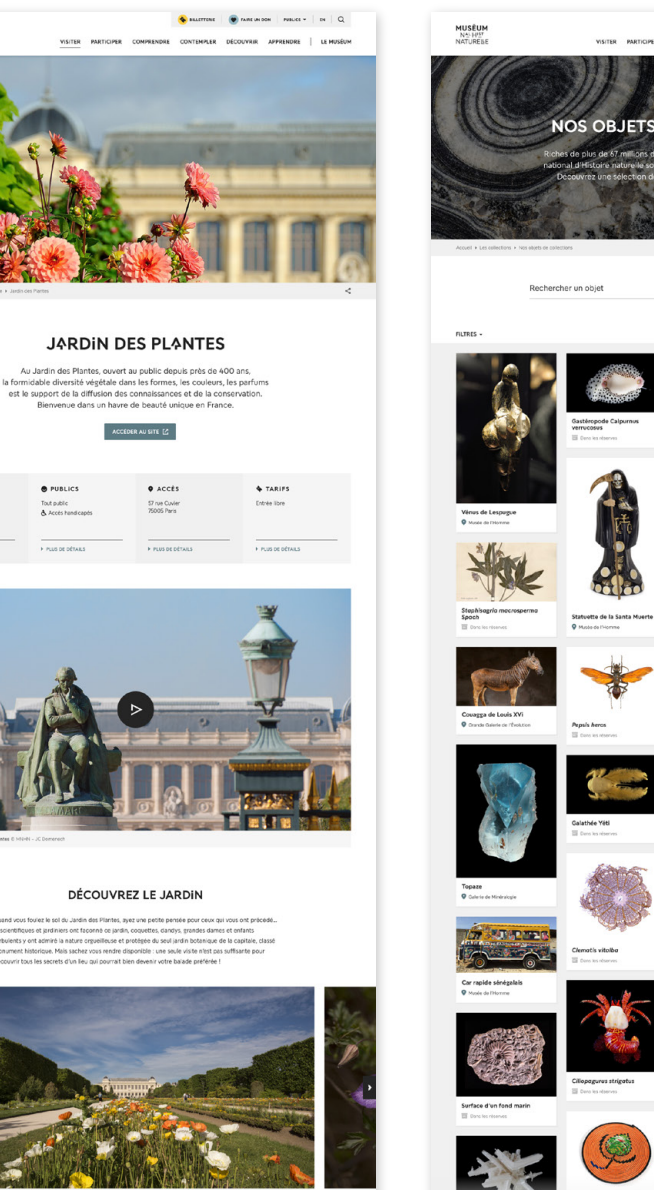

**NOS OBJETS E COLECTIONS**  $\circ$ 

.<br>Mitue Découver Appendes | La Muséc

Le site web du Muséum fait la part belle à l'image avec un interface discret mettant en valeur le contenu, tout en respectant les normes d'accessibilité. Il est le modèle sur lequel sont basés tous les sites MJZ.

On y retrouve les grands marqueurs de l'identité du Muséum : la police Buffon et ses glyphes, les séparations nombre d'or, les filets et les textures photographiques.

#### **La couleur identitaire du MNHN est l'épicéa #5d7b84.**

Les boutons, les liens, certains pictos et le fond des encarts Le saviez-vous prennent cette couleur.

#### **L'encart texte du diaporama** en

page d'accueil dispose d'un fond soit gris clair, soit carbone en fonction de ce qui s'harmonise le mieux avec l'affiche ou la photo à gauche. Voir exemple ci-contre.

Un jardin pour les petits & grands

**MUSÉUM**<br>NASHPET<br>NATURENE

**O** HORAIR

#### **2.2 — SITES MJZ**

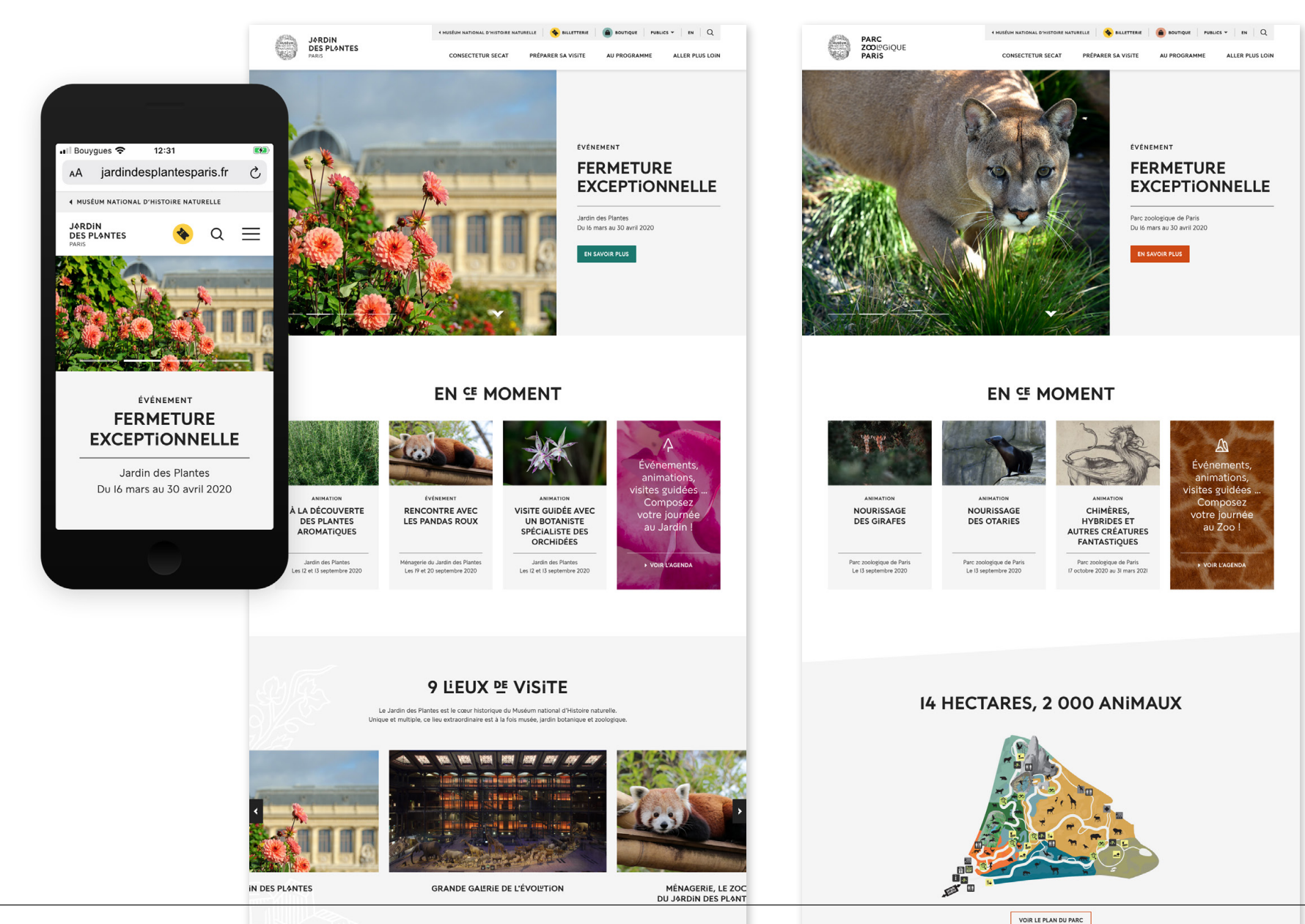

**Les sites MJZ suivent le modèle du site MNHN, sauf que les boutons, les liens, certains pictos et le fond des encarts** *Le saviez-vous* **prennent la couleur identitaire associée au lieu de visite.** Le bouton billetterie demeure jaune.

Sur les exemples ci-contre, le bouton du diaporama et le bouton boutique en header prennent la couleur identitaire du lieu : vermillon #cf3434 pour le Parc zoologique de Paris et émeraude #1c786e pour le Jardin des Plantes.

Sur le header desktop, on utilise le **bloc-marque horizontal** (sceau + typogramme) pour signifier l'appartenance à l'univers du Muséum. Un lien vers le site du Muséum est aussi présent en pré-header. Sur les versions mobiles, on utilise le typogramme du lieu sans le sceau.

Les tuiles-boutons sous «En ce momen t» réutilisent le picto et la texture de l'avatar réseaux sociaux associé (voir p. 1 0).

## **2.3 — SITES ÉCOSYSTÈME WEB MNHN**

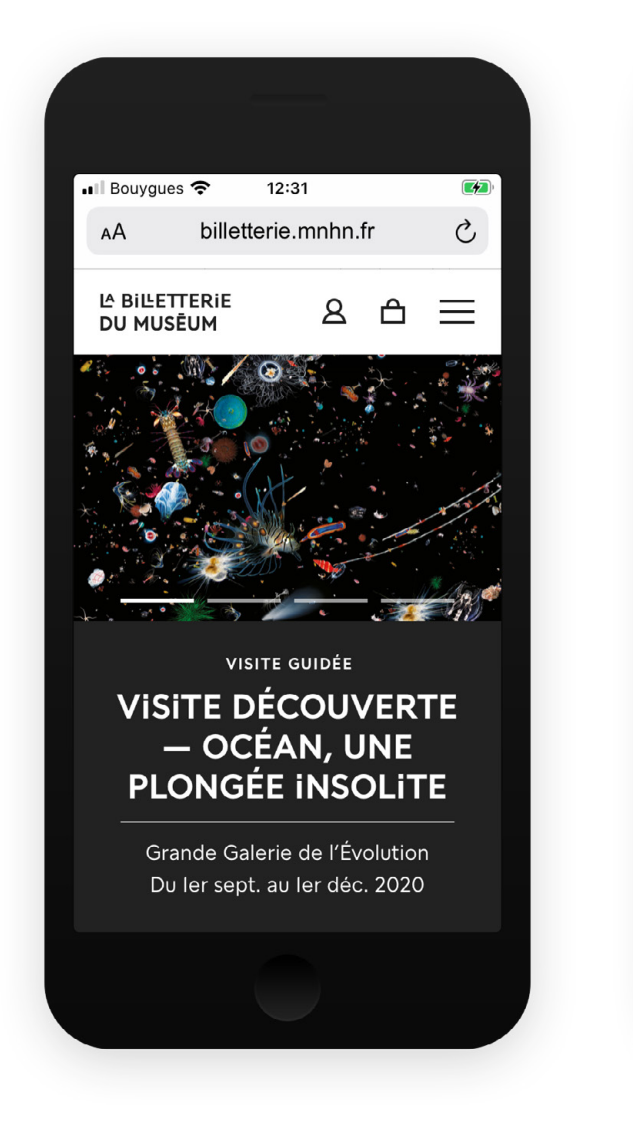

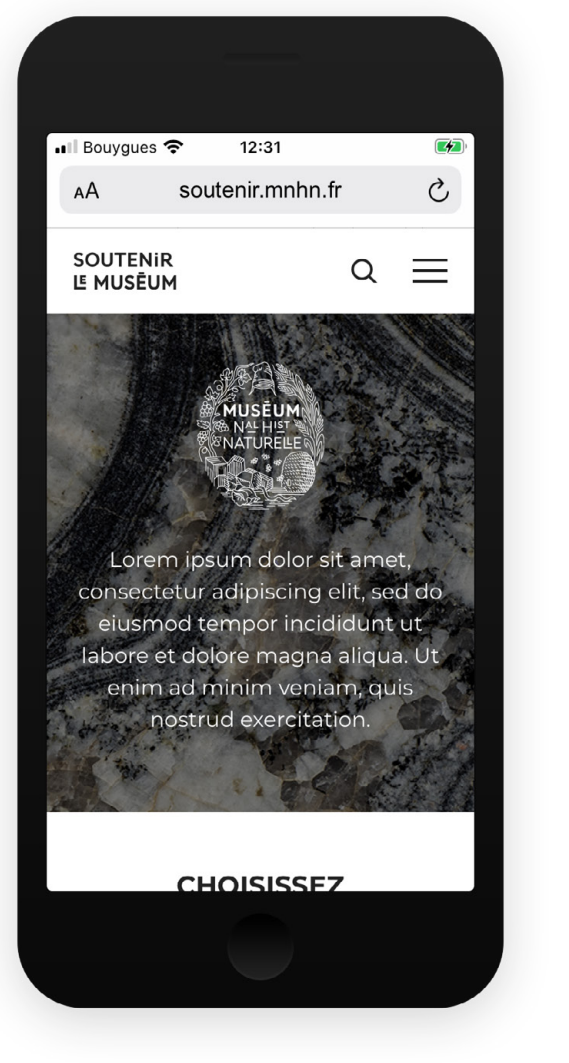

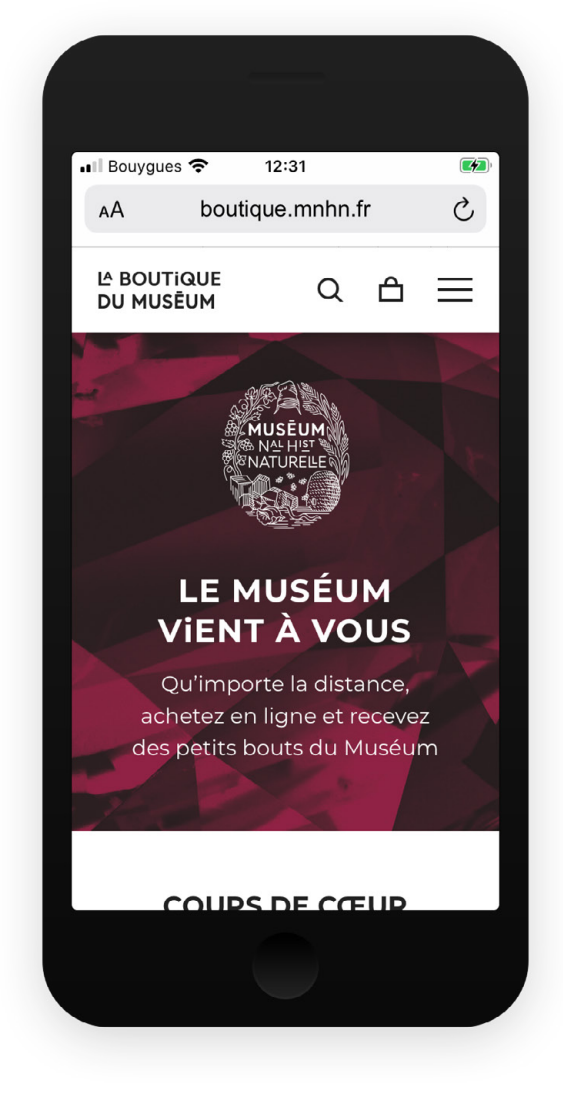

Les sites de l'écosystème web MNHN existent en complément du site mnhn.fr. Voir exemples ci-contre avec les sites billetterie, don en ligne et boutique en ligne. Ces sites web doivent suivre les grands principes ci-dessous.

Afin d'assurer une navigation homogène, **la couleur identitaire demeure l'épicéa #5d7b84.** Les boutons, les liens et certains pictos prennent cette couleur. Le bouton billetterie reste jaune.

La police **Buffon** est à privilégier sur tous les sites de l'écosystème web MNHN. Si son utilisation n'est pas possible à cause de restrictions techniques, nous la remplaçons par la **Montserrat,** que nous utilisons en graisse bold, semibold, medium et regular.

Les logos de ces sites sont composés **du sceau et d'un titrage mis en forme avec la police Buffon** (p. 6). Sur mobile, pour compenser l'absence du sceau dans le logo, on place ce dernier ailleurs à l'écra n: plus bas dans la page, dans le footer, ou alors placé sur un bandeau image.

#### **2.4 — HEADERS DESKTOP MNHN**

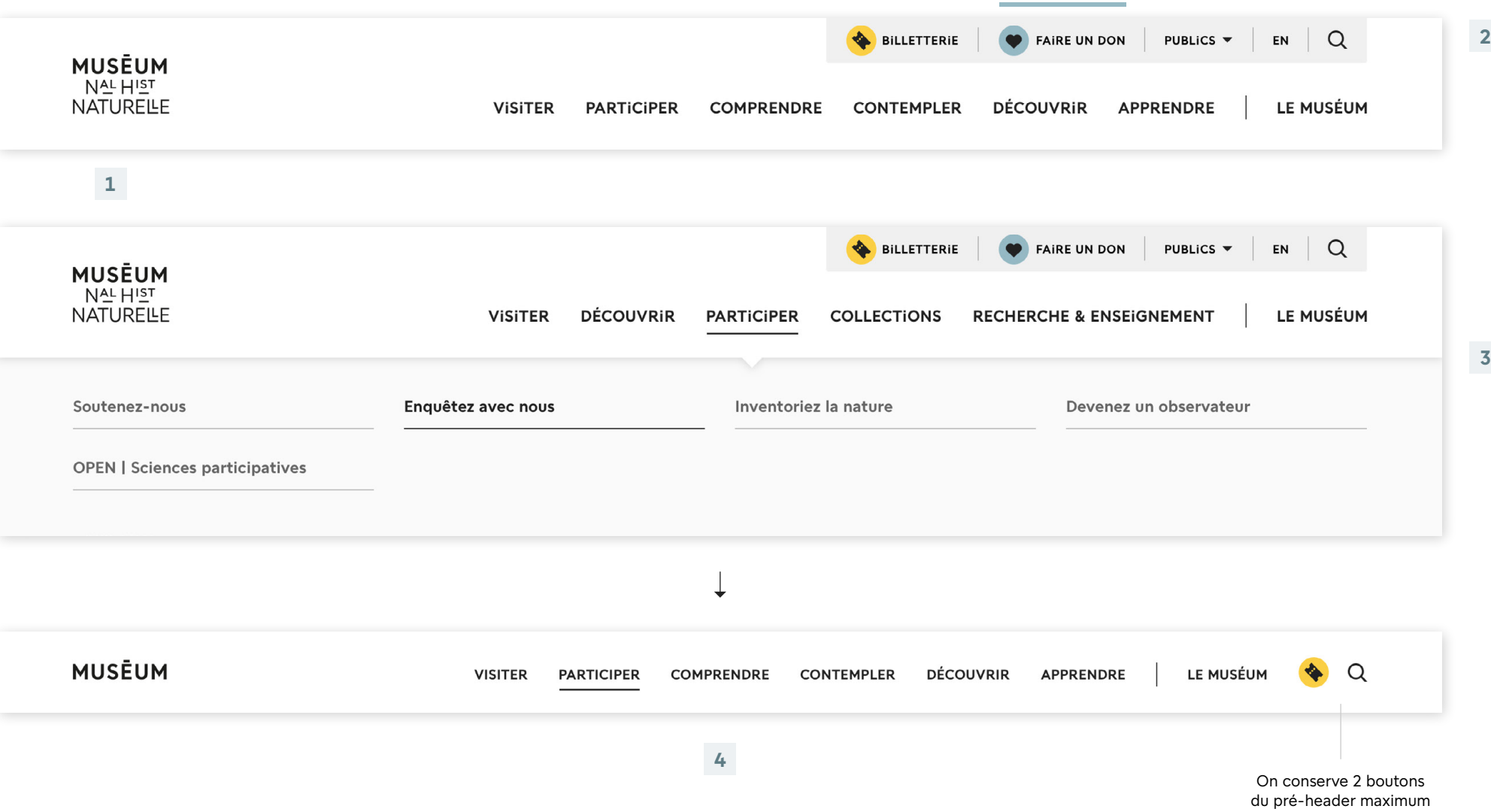

Les headers desktop du site web du Muséum suit ces grands principes.

**1. Typogramme à gauche.**  On retrouve le sceau ailleurs dans la page.

**2. Pré-header en haut à droite.**  On y retrouve en partant de la gauche: le bouton billetterie, un seul bouton secondaire (don, boutique...), les publics, le toggle langue et la recherche à droite.

**3. Rubriques et sous-menu.**  Les rubriques de niveau 1 sont en capitales, les sous-rubriques en casse normale «gris secondaire». La rubrique active est soulignée en carbone et la sous-rubrique active est carbone. Le sous-menu occupe l'écran en pleine largeur.

**4. Header réduit au scroll.** Le typogramme se minimise en «Muséum».

## **2.5 — HEADERS DESKTOP MJZ & ÉCOSYSTÈME WEB MNHN**

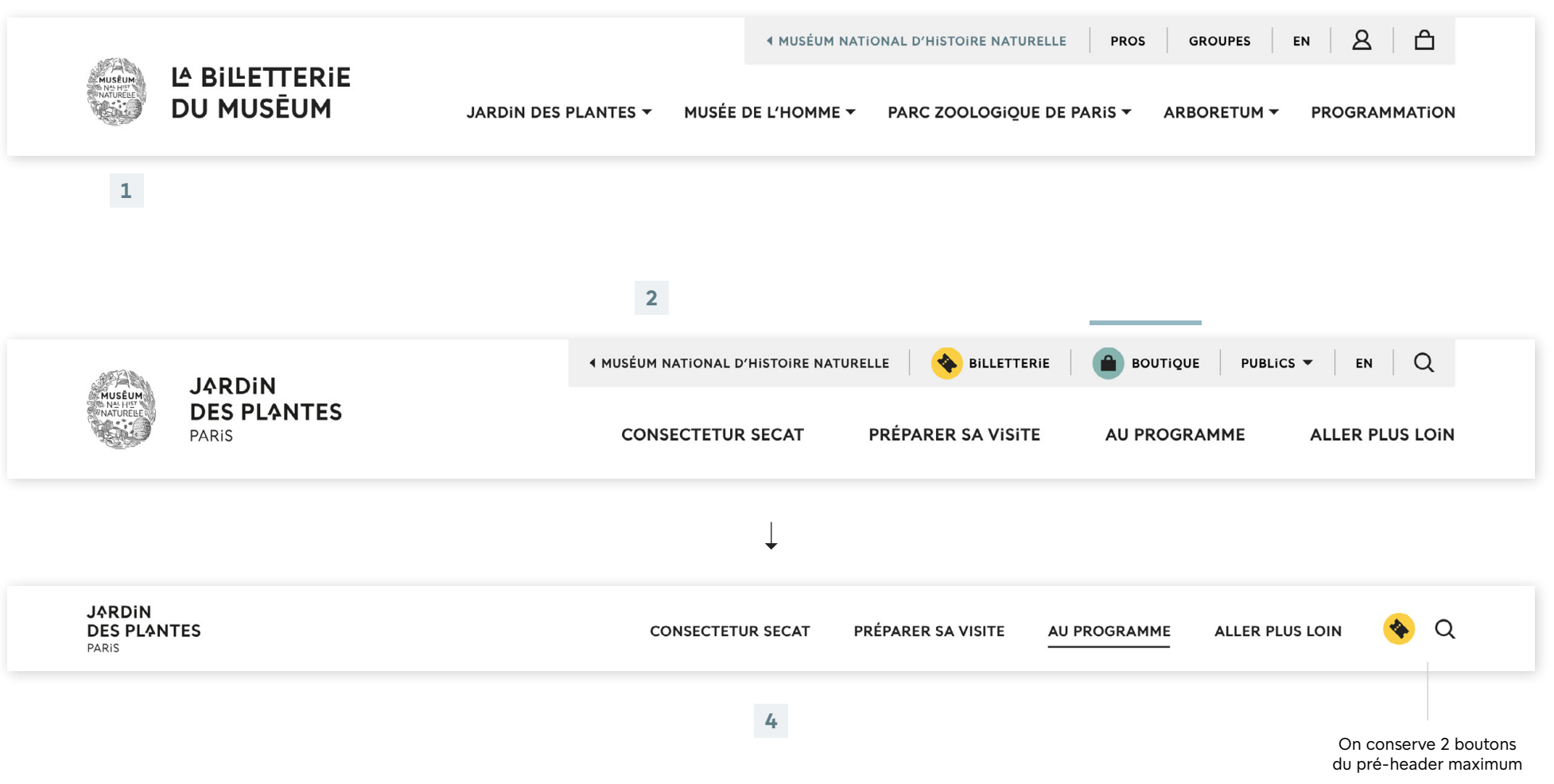

Les headers desktop des sites MJZ & écosystème web MNHN suivent ces grands principes.

#### **1. Logo à gauche.**

Il s'agit soit du bloc-marque (MJZ) ou du sceau + titrage en Buffon (sites satellites).

#### **2. Pré-header en haut à droite.**

Un lien vers mnhn.fr est toujours gauche. On ne peut y inclure qu'un seul bouton secondaire (don, boutique...) dans la couleur identitaire du site atténuée. On y retrouve aussi le toggle langue et la recherche toujours à droite.

#### **3. Rubriques.**

**3**

Les rubriques de niveau 1 sont en capitales. La rubrique active est soulignée en carbone. Les sous-menus suivent les mêmes principes que sur mnhn.fr (voir page précédente).

#### **4. Header réduit au scroll (lorsque possible).**

Le sceau disparaît pour ne garder que le typogramme ou le titrage ferré à gauche.

#### **2.6 — HEADERS & MENU MOBILE**

**1**

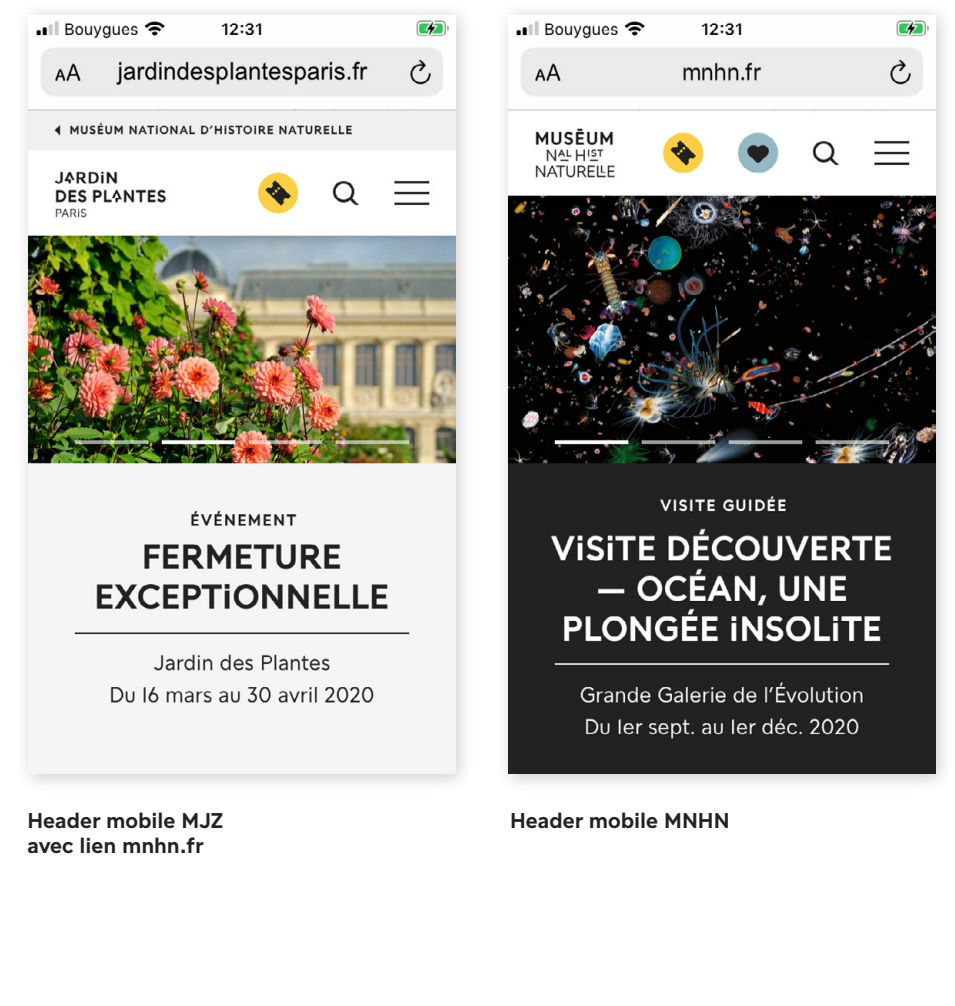

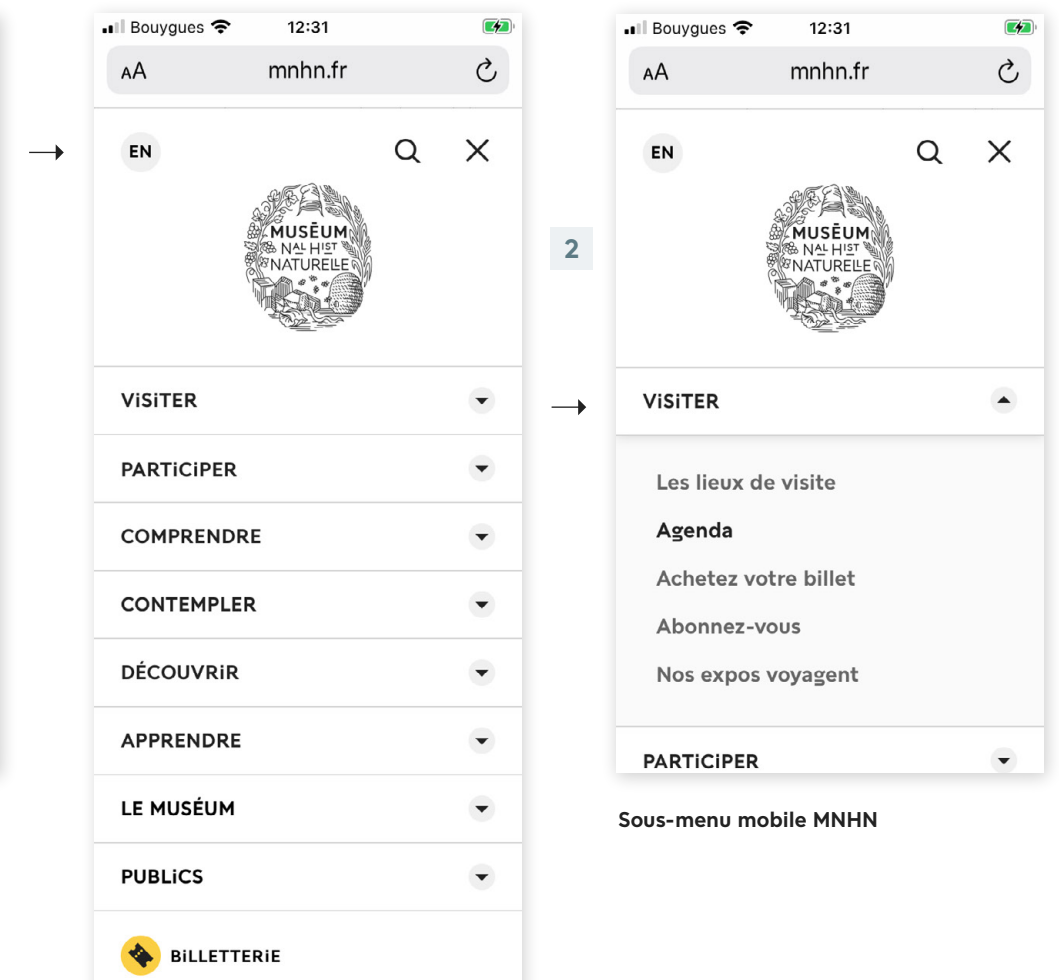

Les headers & menus mobile des sites web du Muséum suivent ces grands principes.

**1. Header.** Ferré à gauche: le typogramme ou le titrage sans le sceau. Ferré à droite : 3 boutons maximum (idéalement 1 ou 2) puis le picto menu burger. Sur les sites MJZ, on a un lien vers mnhn.fr en pré-header.

#### **2. Écran menu avec rappel**

**du logo.** Sur mnhn.fr, on retrouve le sceau. Sur les sites MJZ ou satellites, on retrouve le même logo utilisé sur desktop. Le picto recherche reste au même endroit, les autres boutons passent en bas de l'écran et le toggle langue apparaît en haut à gauche.

#### **3. Sous-menu déroulant.**

Les sous-rubriques sont en casse normale «gris secondaire». La sous-rubrique active est carbone.

```
Menu mobile MNHN
```
FAIRE UN DON

**3**

#### **2.7 — FOOTERS**

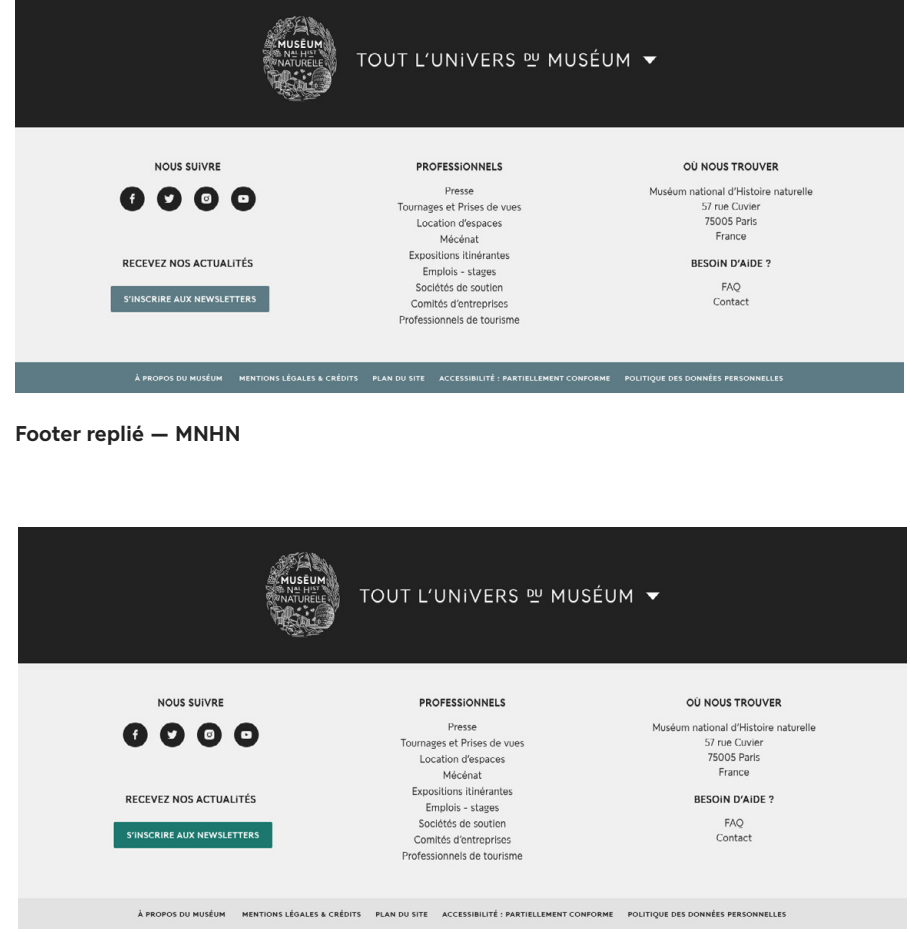

**Footer replié — Jardin des Plantes**

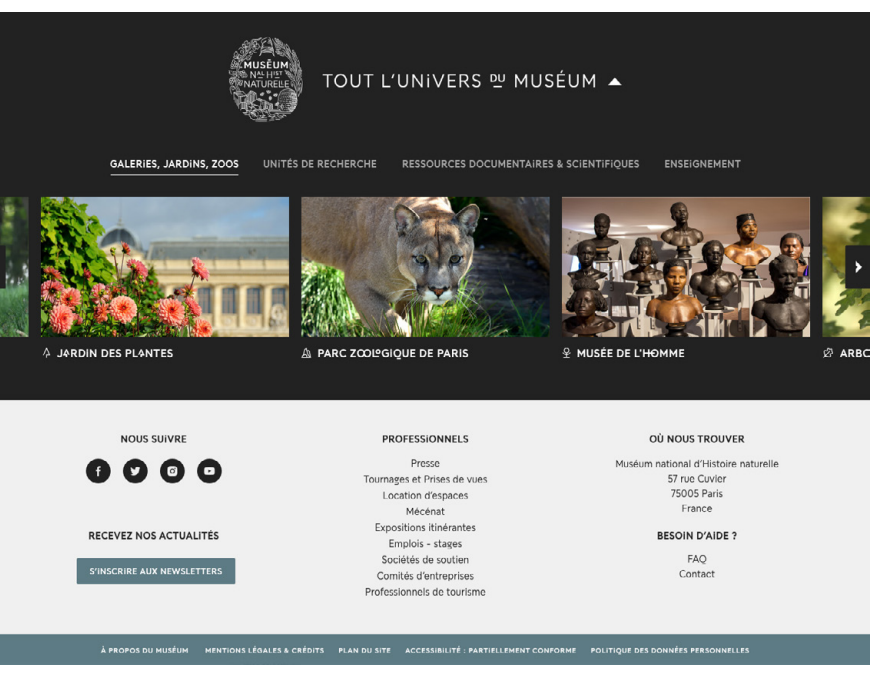

**Footer déplié — MNHN**

 $\longrightarrow$ 

#### **Le sceau du Muséum doit toujours être présent dans le footer, et ce sur tous les sites**.

Sur les sites MNHN et MJZ, au clic sur la zone du sceau, celle-ci se déplie pour révéler un diaporama de vignettes qui mènent vers les sites du Muséum. Les favicons des lieux de visite sont aussi repris à cet endroit.

La seconde partie du footer regroupe divers liens, l'inscription newsletter et les coordonnées.

La troisième partie du footer est une mince bande qui comprend tous les liens secondaires. Sur mnhn.fr, elle est de couleur épicéa. Sur les autres sites, elle est de couleur neutre.

#### **2.8 — ADAPTATION D'UNE AFFICHE POUR LES SITES WEB**

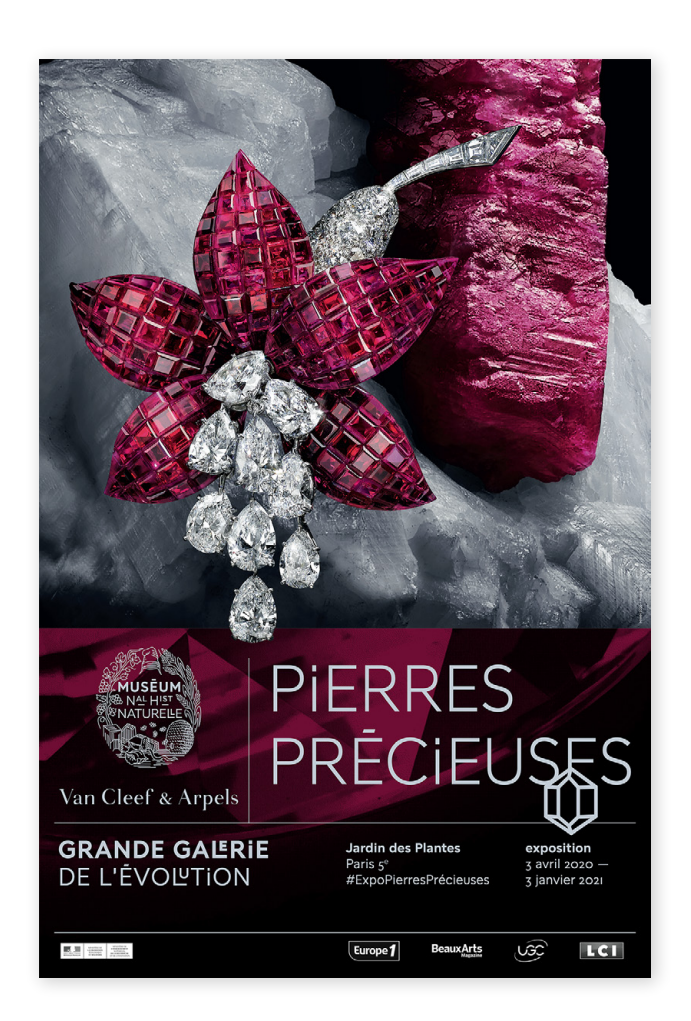

#### **Affiche print verticale**

**Toujours séparée en 2 parties :** le visuel clé et la partie contenant les informations, qui comporte un fond différent (texture, couleur, dégradé...)

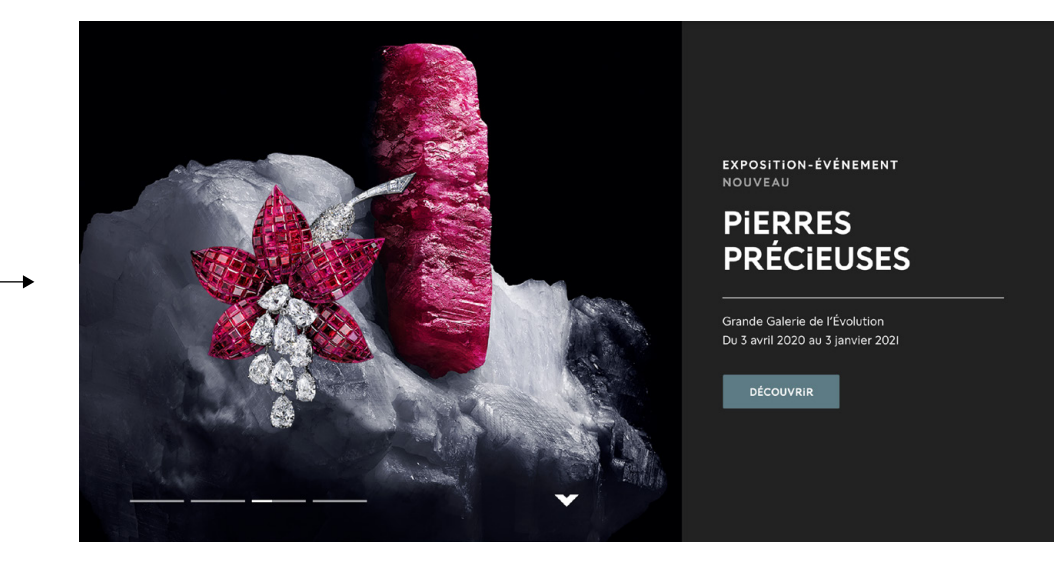

#### **Bandeau site web MNHN**

On utilise le visuel seul, avec un **cadrage large** pour anticiper les recadrages responsive sur mobile, en bandeau haut de page, ou sur des tuiles contenu.

Les informations sont regroupées dans un encart à droite qui comprend:

- Type d'événement + état en option (Nouveau, Derniers jours...)
- Titre écrit en Buffon Gras
- Lieu et date sous un filet, en Buffon Régulier
- Bouton d'action (Découvrir, Acheter un billet...)

On essaie de conserver au maximum l'esprit de l'affiche lors de son adaptation pour les sites web, tout en veillant à ce que le texte soit référençable et accessible.

#### **La composition selon le nombre**

**d'or** est respectée sur le diaporama en page d'accueil : le visuel est placé gauche et les informations sont regroupées dans un encart à droite.

Pour des raisons d'accessibilité, les informations sont sur fond carbone ou gris clair, selon ce qui s'harmonise le mieux avec le visuel de l'affiche.

#### **2.9 — TUILES CONTENU AVEC TEXTE**

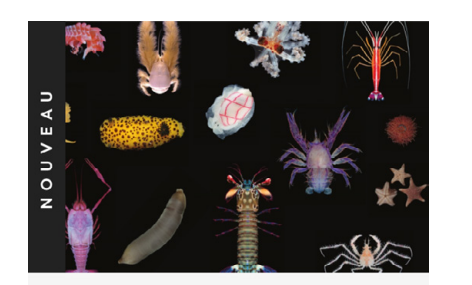

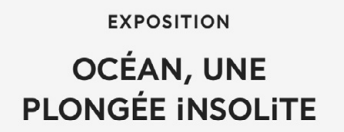

Station marine Concarneau Du 15 fév. 2020 au 31 déc. 2021

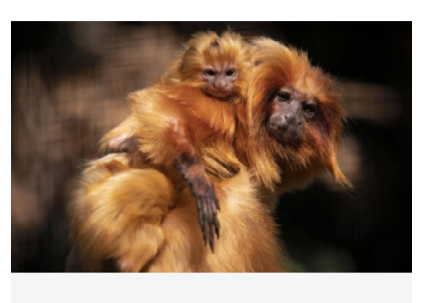

**DES PETITS NOUVEAUX À LA MÉNAGERIE** 

**II JUIN 2020** 

Mobilisée pendant toute la durée du confinement, l'équipe de la Ménagerie est heureuse de pouvoir vous présenter ses nouveaux pensionnaires.

**Tuile évènement / agenda Tuile actualité**

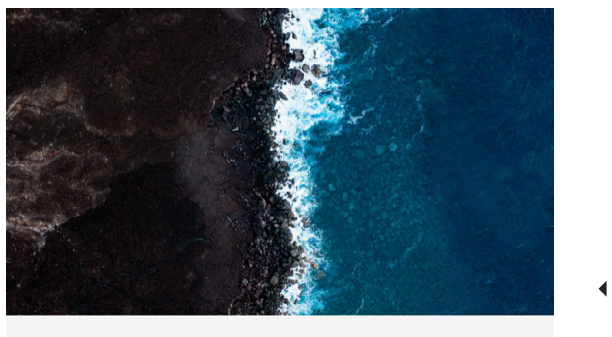

#### LE MUSÉUM ENGAGÉ

La notion de musée engagé devient évidente pour nous. C'est la force des musées de sciences dans le contexte actuel.

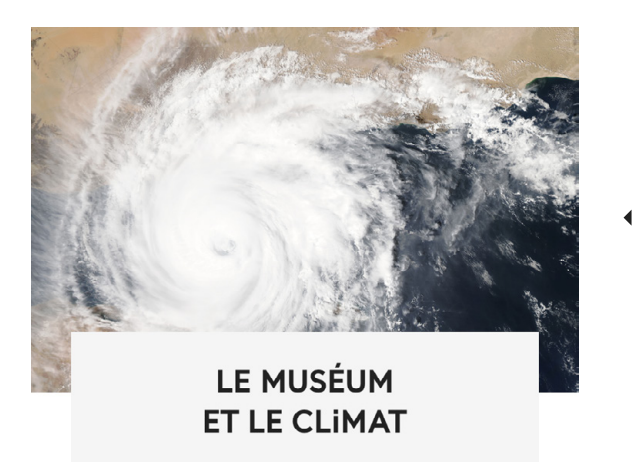

Le changement climatique est aujourd'hui un phénomène avéré. Ouelle sera son amplitude ?

**Tuile page simple**

**Tuile dossier**

Les tuiles contenu sont des blocs cliquables comprenant une image, un titre et du texte. Celles-ci renvoient vers une page actualité, une page évènement, un dossier, une page lieu...

La composition image/zone texte des tuiles contenu actualités ou agenda respecte le **nombre d'or**. Elles disposent donc d'une hauteur fixe.

**Il faut donc privilégier les titres concis**, qui se lisent facilement et ne prennent pas trop d'espace. Sur les tuiles agenda, une catégorie au-dessus du titre et un bandeau vertical apporte déjà des précisions sur le contenu (voir exemple ci-contre).

Les tuiles page simple / sommaire renvoient vers des pages de contenu divers. La hauteur de la zone texte s'adapte en fonction du contenu. C'est aussi le cas pour les tuiles dossier. Toutefois, des textes concis sont aussi à favoriser afin d'optimiser l'affichage sur mobile.

#### **2.10 —TUILES-BOUTONS**

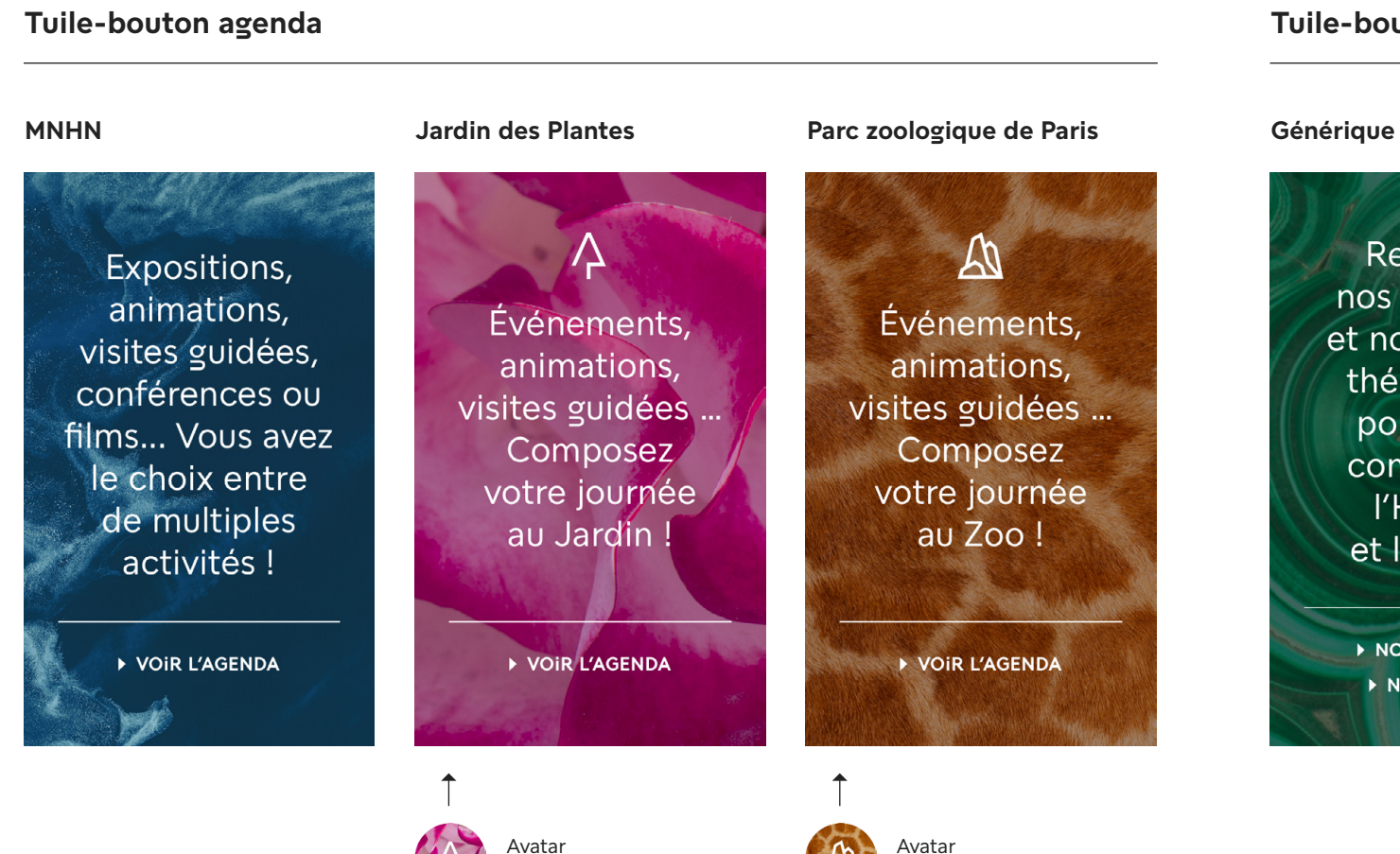

**Jardin des Plantes**

**Parc zoologique de Paris**

#### **Tuile-bouton actualités**

Retrouvez nos actualités et nos dossiers thématiques pour mieux comprendre l'Homme et la nature.

NOS ACTUALITÉS NOS DOSSIERS

Les tuiles-boutons sont placées à la fin d'une rangée de tuiles agenda ou actualités. Elles remplacent un bouton classique.

#### **COMPOSEZ VOTRE PROGRAMME**

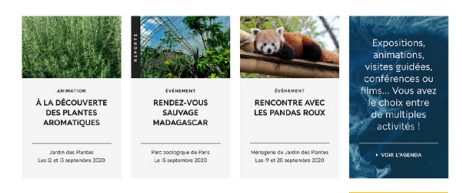

Elles disposent toutes d'une texture photographique (voir p.16) en fond, d'une accroche, d'un filet et d'un CTA textuel.

#### **En haut des tuiles-boutons**

**agenda MJZ,** on retrouve aussi le picto de l'avatar réseaux sociaux correspondant. La texture de fond est également reprise de l'avatar.

Pour que le texte soit lisible sur le fond, on appliquer **un voile d'une opacité entre 30% et 70%.** Ce voile est d'une couleur foncée présente dans la photo (utiliser une pipette dans Photoshop) pour un rendu plus naturel.

#### **2.11 — RATIOS D'IMAGES**

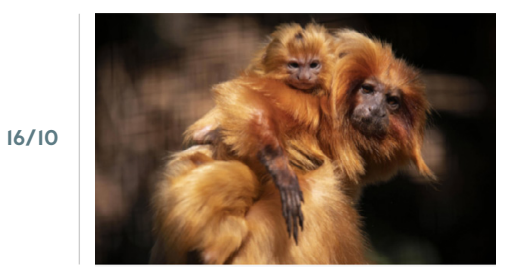

**II JUIN 2020** 

#### **DES PETITS NOUVEAUX À LA MÉNAGERIE**

Mobilisée pendant toute la durée du confinement, l'équipe de la Ménagerie est heureuse de pouvoir vous présenter ses nouveaux pensionnaires

#### **Cas le plus fréquent — 16/10**

Images tuiles actualités ou agenda.

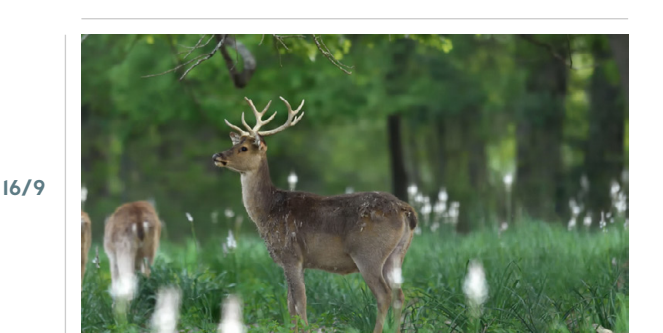

#### RÉSERVE ZOOLOGIOUE **DE LA HAUTE-TOUCHE**

Route départementale 975 36290 Obterre

#### **ACHETER UN BILLET**

#### ▶ ACCÉDER AU SITE

#### **Tuiles lieu & pages simples — 16/9**

Images tuiles lieu (reprise de l'image de la couverture institutionnelle réseaux sociaux). Pages simples, sommaires.

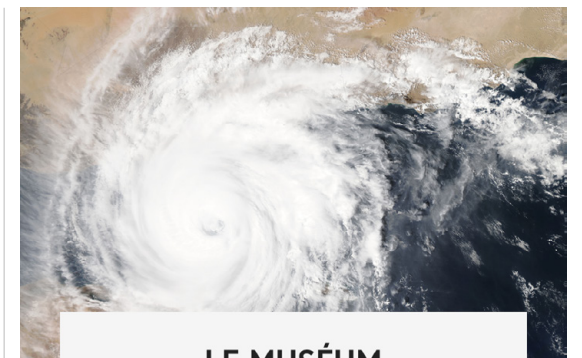

#### LE MUSÉUM **ET LE CLIMAT**

Le changement climatique est aujourd'hui un phénomène avéré. Quelle sera son amplitude ?

#### **Tuile dossier — 3/2**

**3/2**

Images tuiles dossier. Éviter les éléments importants en bord de cadre car une cartouche titre est superposée à la photo. Les sites web MNHN et MJZ utilisent 3 ratios d'images pour les tuiles contenus.

Le ratio le plus fréquent est **16/10.** On le retrouve sur les tuiles agenda ou actualités, qui sont habituellement disposées sur 4 colonnes.

Le ratio **16/9** est utilisé sur les tuiles lieu, les pages simples ou les sommaires, qui sont habituellement disposées sur 3 colonnes. Les tuiles lieu reprennent pour la plupart l'image de la couverture institutionnelle réseaux sociaux, qui est aussi au format 16/9.

Finalement, les tuiles dossier disposent d'un traitement spécial avec une image au ratio de **3/2.**

Sur les bandeaux et sur les diaporamas en haut de page, l'image d'origine est recadrée en fonction de la taille de la fenêtre de l'utilisateur.

#### **2.12 — BANDEAUX AVEC IMAGE DE FOND**

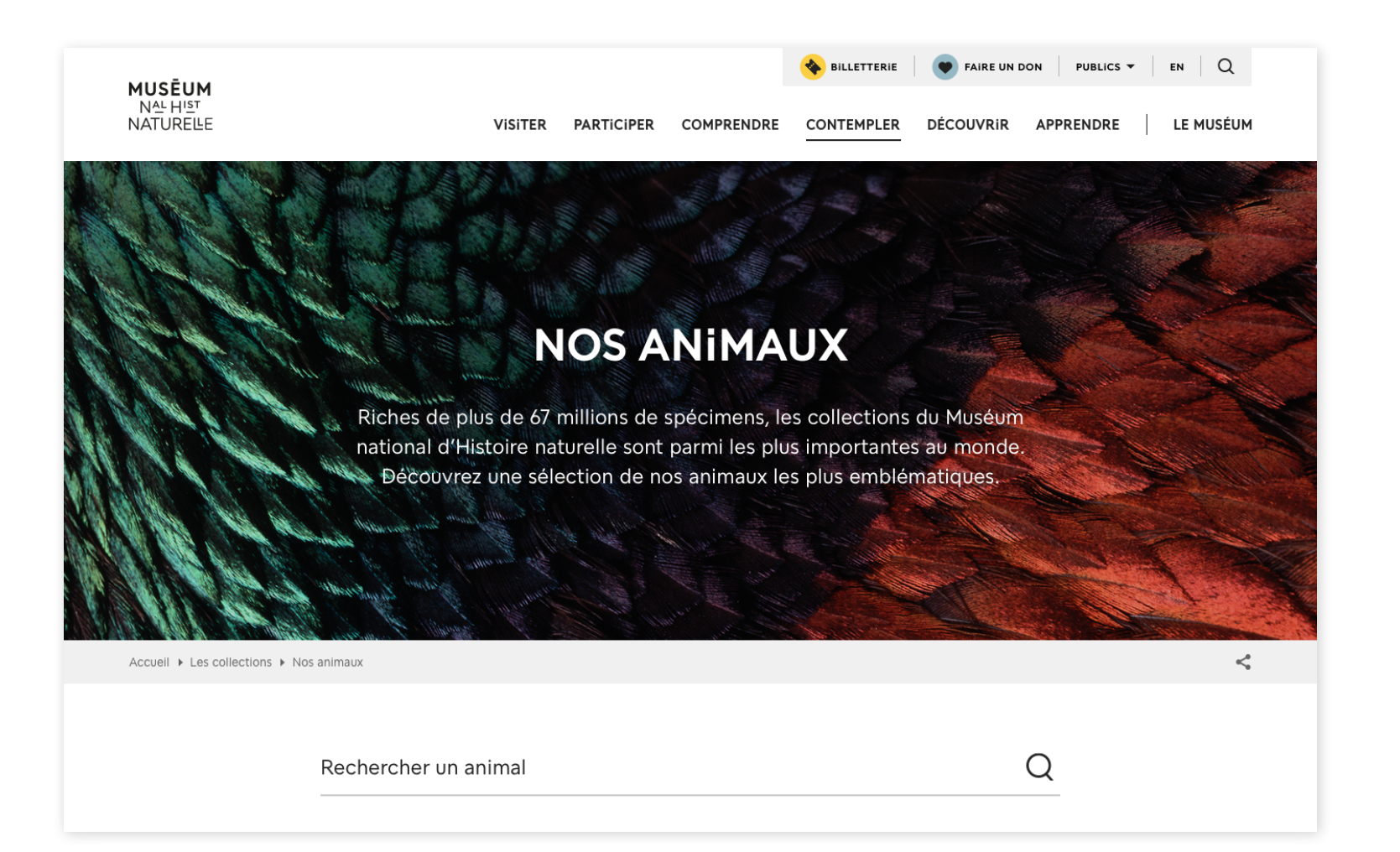

On retrouve parfois des bandeaux images en haut de page sur lequel du texte est superposé.

L'image en fond est une texture photographique d'origine animale, végétale, minérale, issue d'un objet de collection du Muséum ou une autre texture naturelle (glace, océan, étoiles...).

Pour que le texte reste lisible, il faut souvent lui appliquer **un léger voile d'une opacité de 20-30%.** Idéalement, ce voile est d'une couleur foncée présente dans la photo (utiliser une pipette dans Photoshop) pour un rendu plus naturel. Sinon, on utilise du noir.

De manière générale, éviter les textures très contrastées ou avec beaucoup de bruit visuel pour conserver une bonne lisibilité.

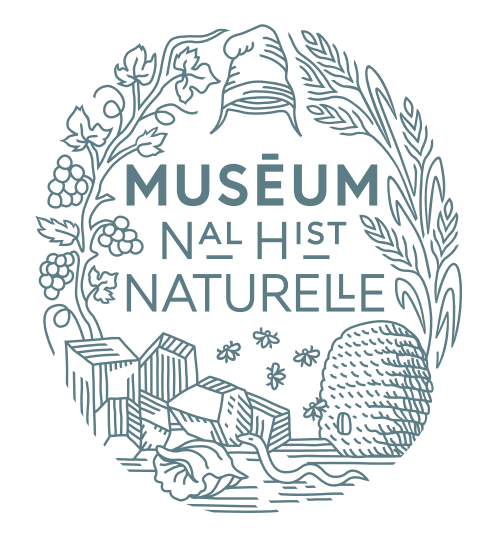

**SERVICE DES CONTENUS NUMÉRIQUES DIRECTION DES PUBLICS**

web@mnhn.fr